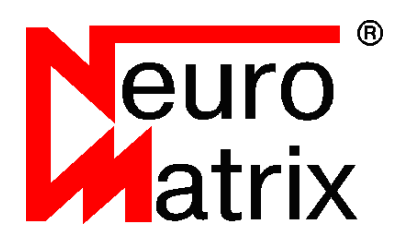

*NMDL - Software for the implementation of deep neural networks on the NeuroMatrix® platform*

# **NMDL User's manual**

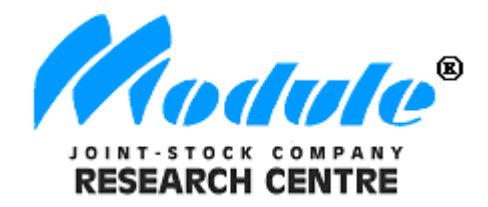

#### **Contents**

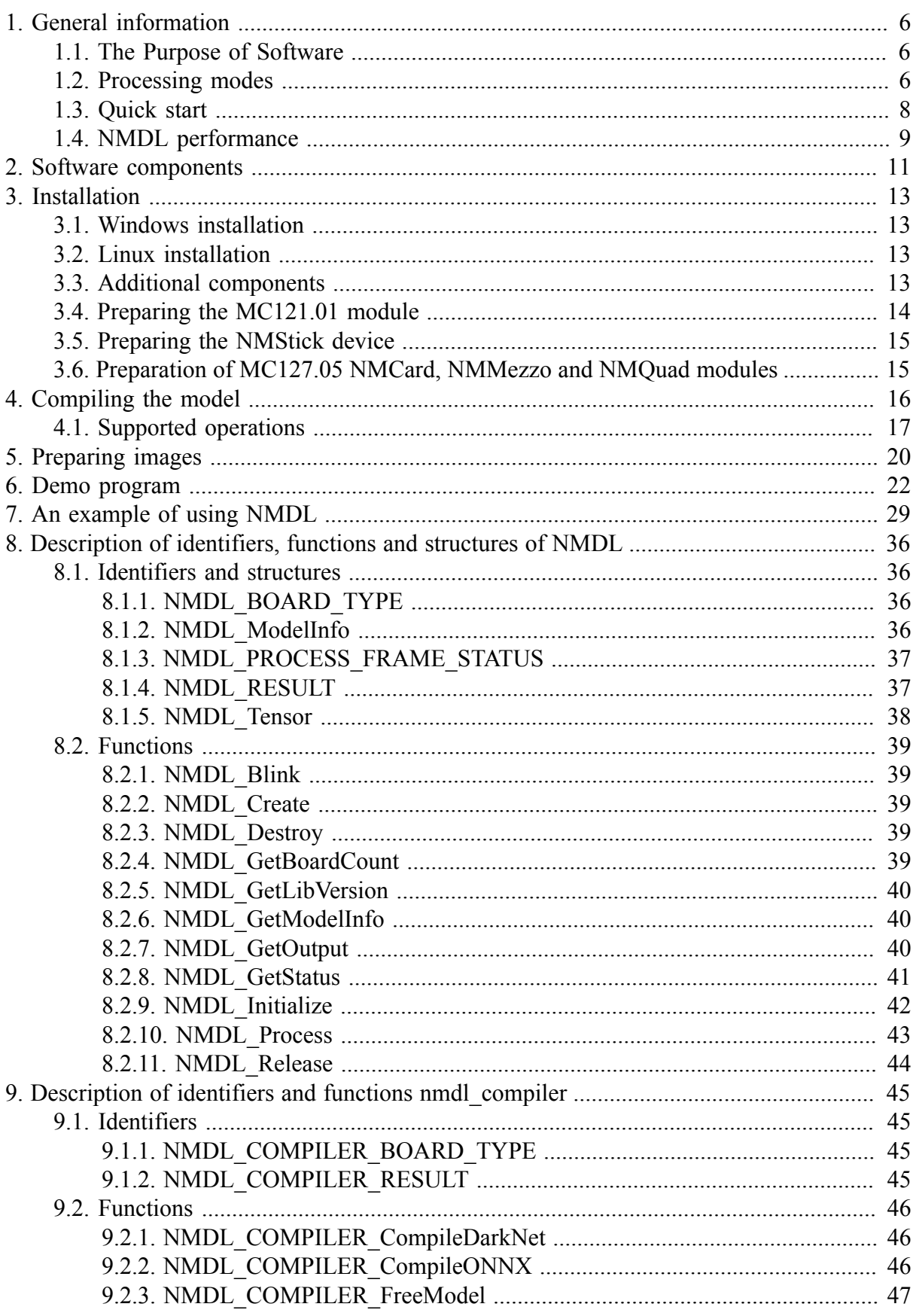

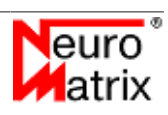

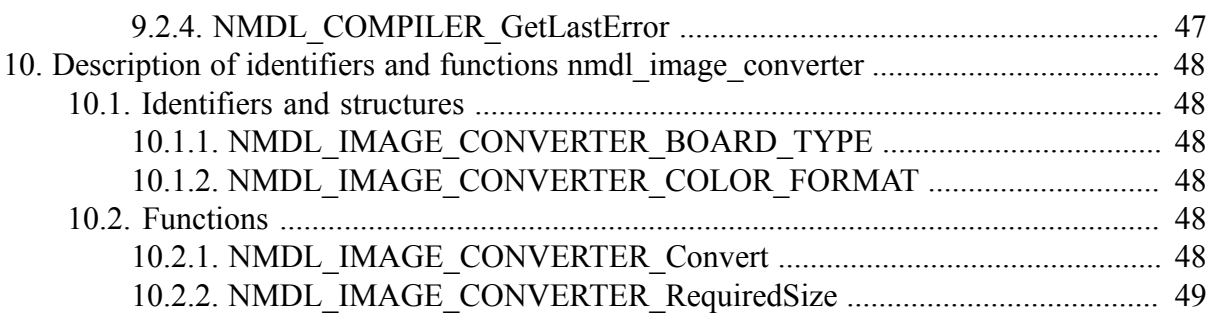

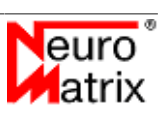

### **List of Figures**

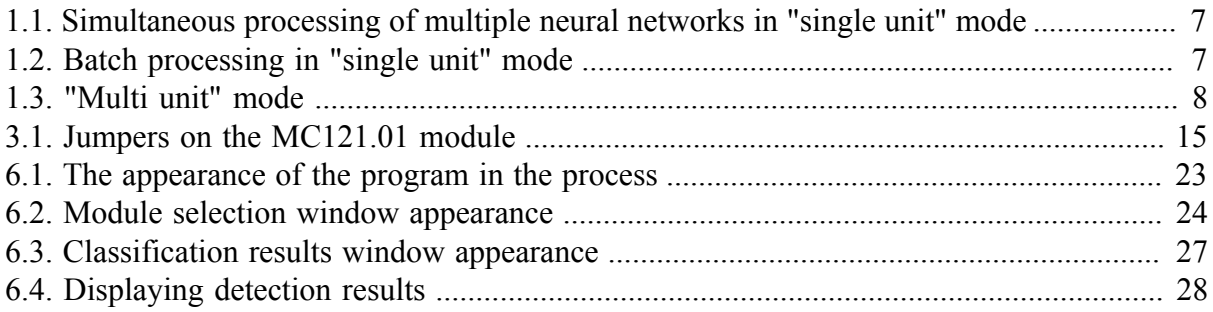

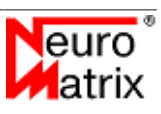

#### **List of Tables**

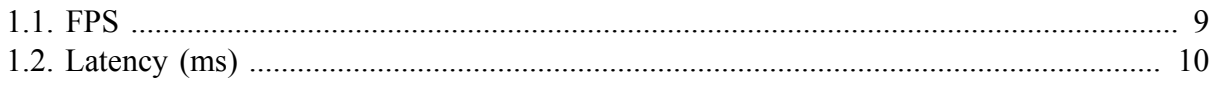

6

# <span id="page-5-0"></span>**1. General information**

## <span id="page-5-1"></span>**1.1. The Purpose of Software**

*NMDL* software module allows you to run a pretrained deep convolutional neural network on computational modules *MC121.01*, *MC127.05*, *NMStick*, *NMCard* and on the *MC127.05* module simulator . The software module consists of 2 parts. One part runs on a personal computer (host) running 64-bit Microsoft® Windows 7/10 or Linux OS, the other part starts and runs on the processor of the computing module. Communication of *MC121.01* and *NMStick* devices with the host is carried out via the USB2.0 channel, for communication of *MC127.05* and *NMCard* modules with the host, the PCIe interface is used.

To work with *NMDL*, you must first install the software to support the computational modules used in the system. No support software installation is required to work with the simulator.

*NMDL* performs processing of custom source images in accordance with the specified neural network model. Before processing, you need to prepare the model and image data.

The model is preliminarily prepared by a special compiler from *NMDL*. Source models can be in *ONNX* or *DarkNet* format. Not all the operations defined in *ONNX* are supported by the *NMDL* compiler. For a list of supported operations and other restrictions, see ["Supported Operations"](#page-16-0) .

Images must also be pre-processed with a special image converter. Only prepared models and images can be loaded and processed on computational modules.

The library provides a  $C / C$  ++ programming interface.

Further in the text *NMDL* (in upper case) - designation of the software package, *nmdl* (in lower case) - files of the program module.

## <span id="page-5-2"></span>**1.2. Рrocessing modes**

Input data processing (inference) is performed in accordance with the processing graph defined in the neural network model. Each of the models is processed on a computing device - a unit. Devices and modules based on *NM6407* processor - *MC121.01* and *NMStick* - have one unit. *MC127.05*, *NMCard* modules and other devices based on *NM6408* processor have four units.

On devices with the *NM6408* processor, simultaneous and independent processing of various models is possible. Such processing is illustrated in the figure [1.1](#page-6-0) - each unit independently processes its own neural network model. This processing mode is called "single unit" - inference is performed on one unit.

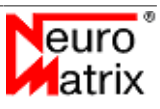

<span id="page-6-0"></span>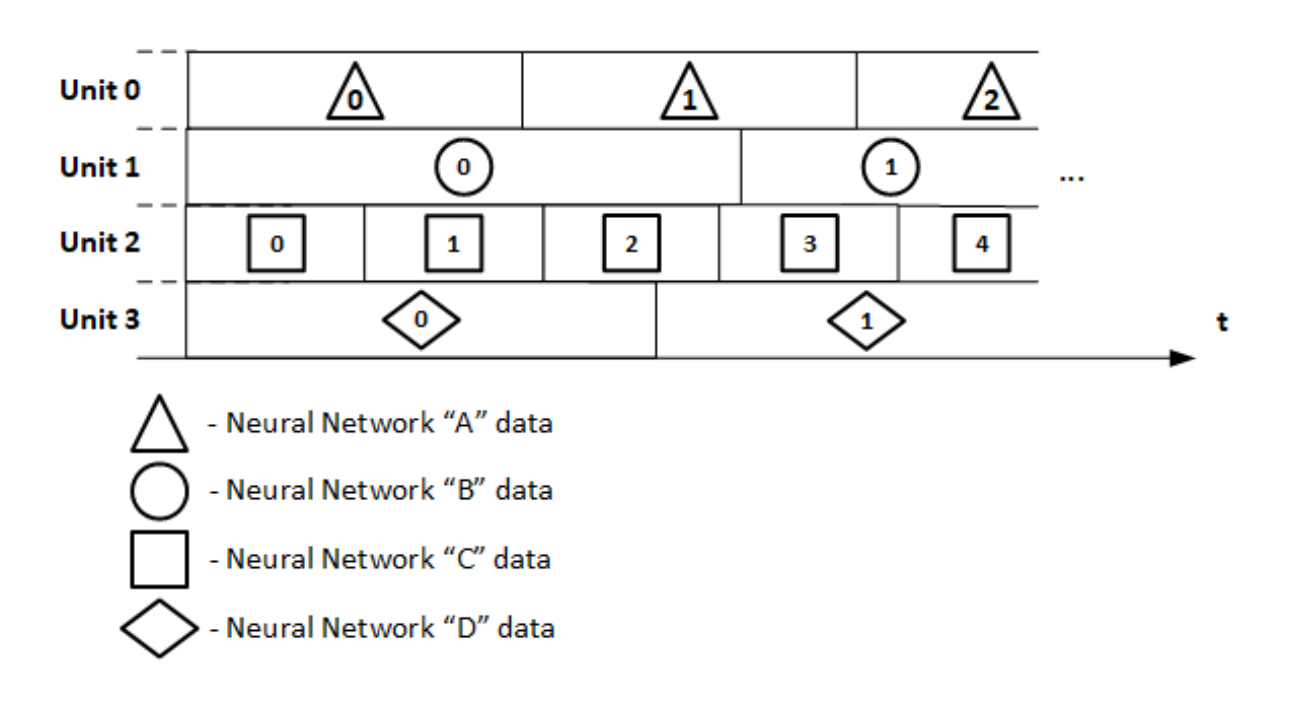

#### **Figure 1.1. Simultaneous processing of multiple neural networks in "single unit" mode**

Four units can be configured to process the same models, with each unit executing the same processing graph, and batch processing (*"batch mode"*) can be set up to achieve maximum throughput for processing data streams, such as frame streams from video cameras (see picture [1.2](#page-6-1)).

Batch processing is characterized by a high latency - the time from the start of processing to the receipt of the result.

<span id="page-6-1"></span>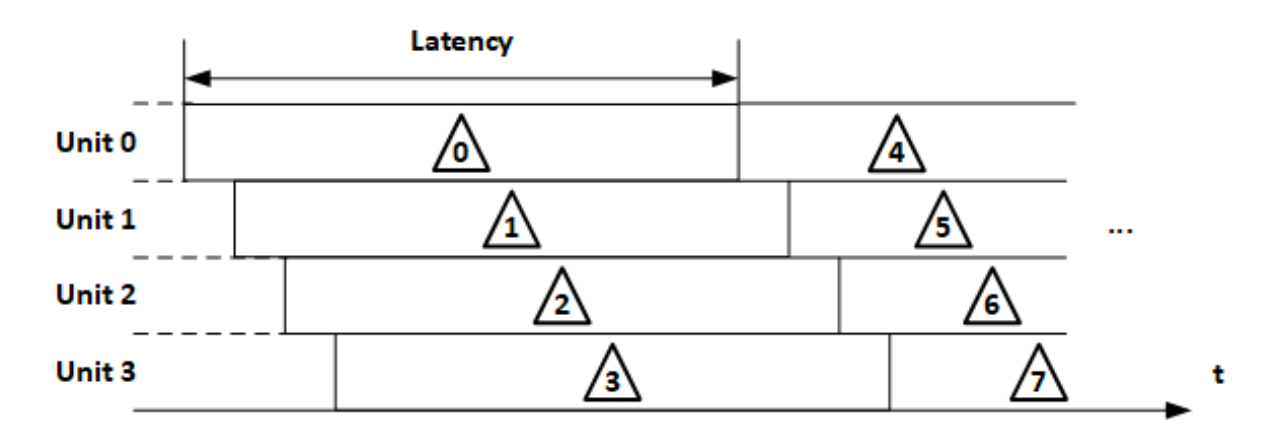

#### **Figure 1.2. Batch processing in "single unit" mode**

NMDL User's manual

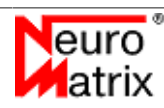

For devices based on *NM6408*, the *NMDL* implements the processing mode of one model on four units with uniform data division (*"multi unit"*) (see figure [1.2](#page-6-1)). This achieves the minimum delay. Performance here is usually somewhat lower due to the overhead of organizing parallelism. For example, when performing convolutions on separated tensors, it is necessary to compensate for the processing of boundaries, perform repacking, data transit between clusters, etc.

<span id="page-7-1"></span>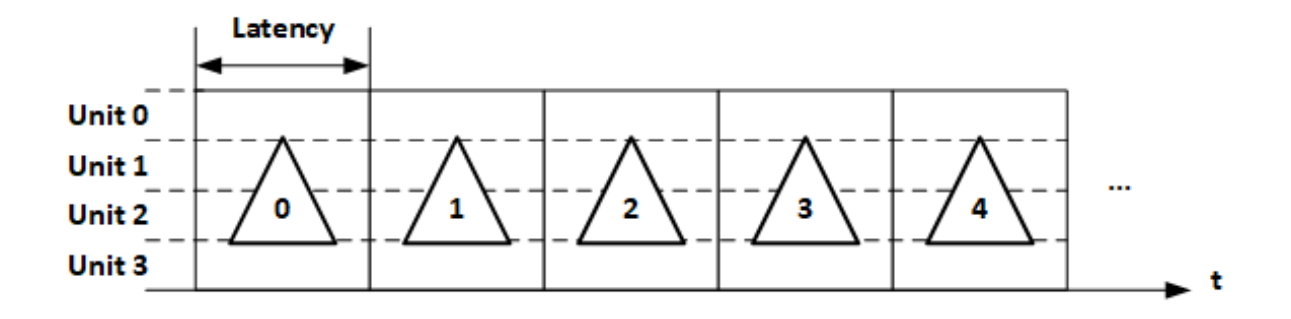

#### **Figure 1.3. "Multi unit" mode**

### <span id="page-7-0"></span>**1.3. Quick start**

This section provides step-by-step instructions for getting started quickly with the <u>demo</u>. More complete information about *NMDL* can be found in the corresponding sections of the manual. Here is a demonstration of image processing using a neural network to classify *Squeezenet* on a board with *NM6408* processor simulator.

- Install the *NMDL* distribution as described in [Installation section](#page-12-0).
- Go to the *bin* directory in the *NMDL* installation directory (by default in Windows *"c: \ Program Files \ Module \ NMDL"*, by default in Linux *"/ opt / nmdl "*) and run the *nmdl\_gui* demo program.
- Select the device using the *File Open Board* ... menu. Make sure the simulator is selected in the dialog box.
- Select the model description using the *File Open Description...* menu. In the file selection dialog, select the file *PATH\_TO\_NMDL/nmdl\_ref\_data/ squeezenet\_imagenet/ description08.xml*.
- Select the image to be processed using the *File Open Picture...* menu. In the file selection dialog, select the *PATH\_TO\_NMDL/nmdl\_ref\_data/squeezenet\_imagenet/frame.bmp* file.
- Start processing using the *File Run* menu. As a result of processing, a classification window will pop up with the calculated probabilities in decreasing order. The correct class for the selected image is "lakeside".

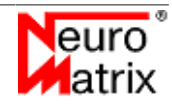

### <span id="page-8-0"></span>**1.4. NMDL performance**

The tables show the performance values (frames per second FPS) and the delay values from the start of frame processing until the result is obtained (Latency). The size of the processed image is indicated in brackets next to the network name.

<span id="page-8-1"></span>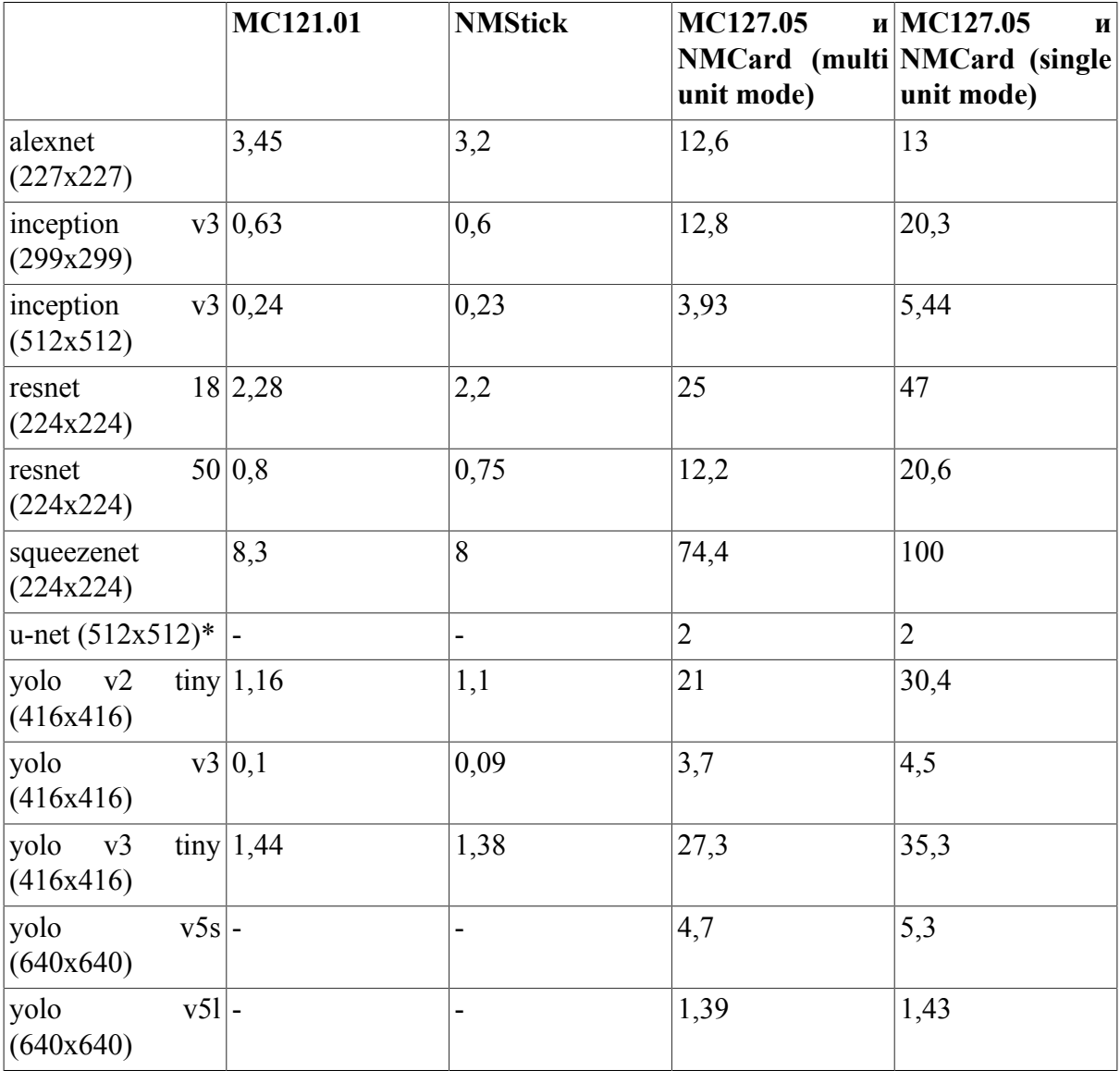

#### **Table 1.1. FPS**

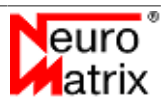

**Table 1.2. Latency (ms)**

<span id="page-9-0"></span>

|                          |         | MC121.01                  | <b>NMStick</b> | <b>MC127.05</b><br>unit mode) | и МС127.05<br>И<br>NMCard (multi NMCard (single<br>unit mode) |
|--------------------------|---------|---------------------------|----------------|-------------------------------|---------------------------------------------------------------|
| alexnet<br>(227x227)     |         | 290                       | 302            | 79                            | 308                                                           |
| inception<br>(299x299)   |         | v3 1587                   | 1653           | 78                            | 197                                                           |
| inception<br>(512x512)   |         | v3 4166                   | 4340           | 254                           | 735                                                           |
| resnet<br>(224x224)      |         | 18 439                    | 457            | 40                            | 85                                                            |
| resnet<br>(224x224)      |         | 50 1250                   | 1300           | 82                            | 194                                                           |
| squeezenet<br>(224x224)  |         | 120                       | 125            | 13                            | 40                                                            |
| u-net $(512x512)^*$  -   |         |                           | $\overline{a}$ | 500                           | 2000                                                          |
| $yolo$ $v2$<br>(416x416) |         | $\frac{\text{tiny}}{862}$ | 898            | 47                            | 132                                                           |
| yolo<br>(416x416)        |         | v3 10000                  | 10416          | 270                           | 889                                                           |
| yolo v3<br>(416x416)     |         | tiny 694                  | 725            | 36                            | 113                                                           |
| yolo<br>(640x640)        | $v5s$ - |                           | $\overline{a}$ | 212                           | 754                                                           |
| yolo<br>(640x640)        | $v51$ - |                           | $\overline{a}$ | 720                           | 2797                                                          |

\* The model u-net has replaced the *transposed\_convolution* layers with *upsampling* .

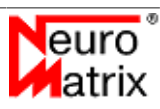

# <span id="page-10-0"></span>**2. Software components**

Neural network implementation software consists of program modules (API), utilities and manuals.

API files for developing programs using *NMDL*:

- *nmdl.dll/nmdl.so* software module for inference a neural network. See <u>["Description of](#page-35-0)</u> [nmdl identifiers, functions and structures" .](#page-35-0)
- *nmdl.lib* library for early binding of programs with *NMDL* in MSVC ++ environment.
- *nmdl.h* header file with description of API structures and functions.
- *nmdl\_compiler.dll/nmdl\_compiler.so* program module model compiler *ONNX* / *DarkNet* to internal representation. See ["Description of nmdl\\_compiler identifiers and functions"](#page-44-0)
- *nmdl compiler.lib* ibrary for early binding of the model compiler module in the MSVC ++ environment.
- *nmdl\_image\_converter.dll/nmdl\_\_image\_converter.so* программный модуль для подготовки обрабатываемых изображений. См. ["Описание идентификаторов и](#page-47-0) [функций nmdl\\_image\\_converter"](#page-47-0)
- *nmdl\_compiler.h* header file describing the structures and functions of the model compiler.
- *nmdl\_image\_converter.dll / nmdl\_\_image\_converter.so*  a program module for preparing processed images. See ["Description of nmdl\\_image\\_converter identifiers and functions"](#page-47-0)
- *nmdl image converter.lib* module for early binding of the MSVC++ image preparation module.
- *nmdl image converter.h* header file describing structures and functions for preparing images.

Header files and early binding libraries are located in the *include* and *lib* directories of the *NMDL* directory.

Utilities:

- *nmdl compiler console* command line utility for compiling models from *ONNX* and *DarkNet* formats into internal format for loading on computational modules. The *ONNX* model file usually has the extension *.onnx* . The model in *DarkNet* format is saved in two files - with the extension *.cfg* and the extension *.weights* . The prepared model for the *MC121.01* and *NMStick* devices has the extension *.nm7* . The model for *MC127.05* and *NMCard* has the extension *.nm8* . See ["Compiling a Model"](#page-15-0) .
- *nmdl nmdl image converter console* command line utility for preparing processed images. See [Preparing Images](#page-19-0) .

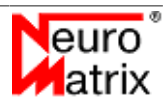

• *nmdl\_gui* - a windowing utility to demonstrate the functionality of the *NMDL*. See <u>"Demo"</u>.

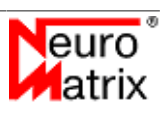

# <span id="page-12-0"></span>**3. Installation**

## <span id="page-12-1"></span>**3.1. Windows installation**

*NMDL* distributed as an installation program. Only 64-bit systems are supported.

To install the distribution, run the installer executable file with administrator rights. Follow the instructions of the installation wizard.

To work with program modules, they must be included in the "visibility" of the operating system. One solution is to create an environment variable, for example, named *NMDL* , which records the path to the directory with header and binaries, and adding the created variable to the *PATH* environment variable.

To use the nmdl module in  $C / C$  ++ programs, include the #include "nmdl.h" directive in the source file and link the program with the *NMDL* library. If you are using the MSVC++ development environment, include the *nmdl.lib* file for early binding. You can create and use an environment variable *NMDL*to set the path to the files *nmdl.h* and *nmdl.lib* . In the same way, you can connect the *nmdl\_compiler* and *nmdl\_image\_converter* modules.

# <span id="page-12-2"></span>**3.2. Linux installation**

It is distributed as a .deb package. Only 64-bit systems of the Debian family are supported.

Use the dpkg package manager to install.

For example:

dpkg -i NMDL.deb

## <span id="page-12-3"></span>**3.3. Additional components**

Additional components are available with the software module to test and demonstrate *NMDL* .

Components are distributed in archives:

- *nmdl\_ref\_data\_alexnet\_imagenet.tar* archive for demonstration of the *ALEXNET*.
- *nmdl\_ref\_data\_inception\_v3\_imagenet.tar* -archive for demonstration of the *INCEPTION V3*.
- *nmdl\_ref\_data\_resnet\_18\_imagenet.tar* -archive for demonstration of the *RESNET18*.
- *nmdl\_ref\_data\_resnet\_50\_imagenet.tar* -archive for demonstration of the *RESNET50*.
- *nmdl\_ref\_data\_squeezenet\_imagenet.tar* archive for demonstration of the *SQUEEZENET*.
- *nmdl\_ref\_data\_unet\_no\_transp\_conv\_covid.tar* archive for demonstration of the *U-NET*. The model has replaced the *transposed\_convolution* layers with *upsampling* .
- *nmdl\_ref\_yolo3\_coco.tar* archive for demonstration of the *YOLONET V3*.
- *nmdl\_ref\_yolo3\_tiny\_coco.tar* archive for demonstration of the *YOLONET V3 TINY*.
- *nmdl ref yolo5s coco.tar* archive for demonstration of the *YOLONET V5S*. Works only on modules with NM6408 processor - MC127.05, NMCard, NMMezzo, NMQuad, as well as on the simulator.

The directories contain files:

- *frame.bmp* test image.
- *model.cfg* model in *DARKNET* format.
- *model.onnx* model in *ONNX* format.
- *model.weights* model weights in *DARKNET* format.
- *description07.xml* model description file for *MC121.01* and *NMStick* devices to run in the nmdl\_gui program.
- *description08.xml* model description file for modules *MC127.05* , *NMCard* and a simulator to run in the nmdl gui program.

To prepare demo data that will be processed on the computational module, you need to unpack it into the *nmdl\_ref\_data* directory, compile models and prepare images as described in ["Compile](#page-15-0)" [Model"](#page-15-0) and ["Prepare Images"](#page-19-0) of this manual. For ease of compilation, the archive includes scripts *prepare.cmd* and *prepare.sh*. As a result of the script's work, files will appear in each directory:

- *frame07* image prepared for processing on *MC121.01* and *NMStick* .
- *frame08* image prepared for processing on *MC127.05* and *NMCard* .
- *model.nm7* compiled model for uploading to *MC121.01* and *NMStick* .
- *model.nm8* compiled model for uploading to *MC127.05* and *NMCard* ("single unit" mode).
- *model mu.nm8* compiled model for uploading to *MC127.05* and *NMCard* ("multi unit" mode).

# <span id="page-13-0"></span>**3.4. Preparing the MC121.01 module**

When using NMDL with *MC121.01* devices, set the following jumpers before connecting the module to the PC USB connector (see figure [3.1](#page-14-2)):

- Pin 1-2 of connector X9
- Pins 3-4 of connector X9.

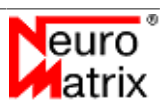

- Pins 5-6 of connector X9.
- When using USB power, pins  $1-2$  of connector  $X11$  (when using a power supply, open the contacts).
- Pins 1-2 of connector X18.

<span id="page-14-2"></span>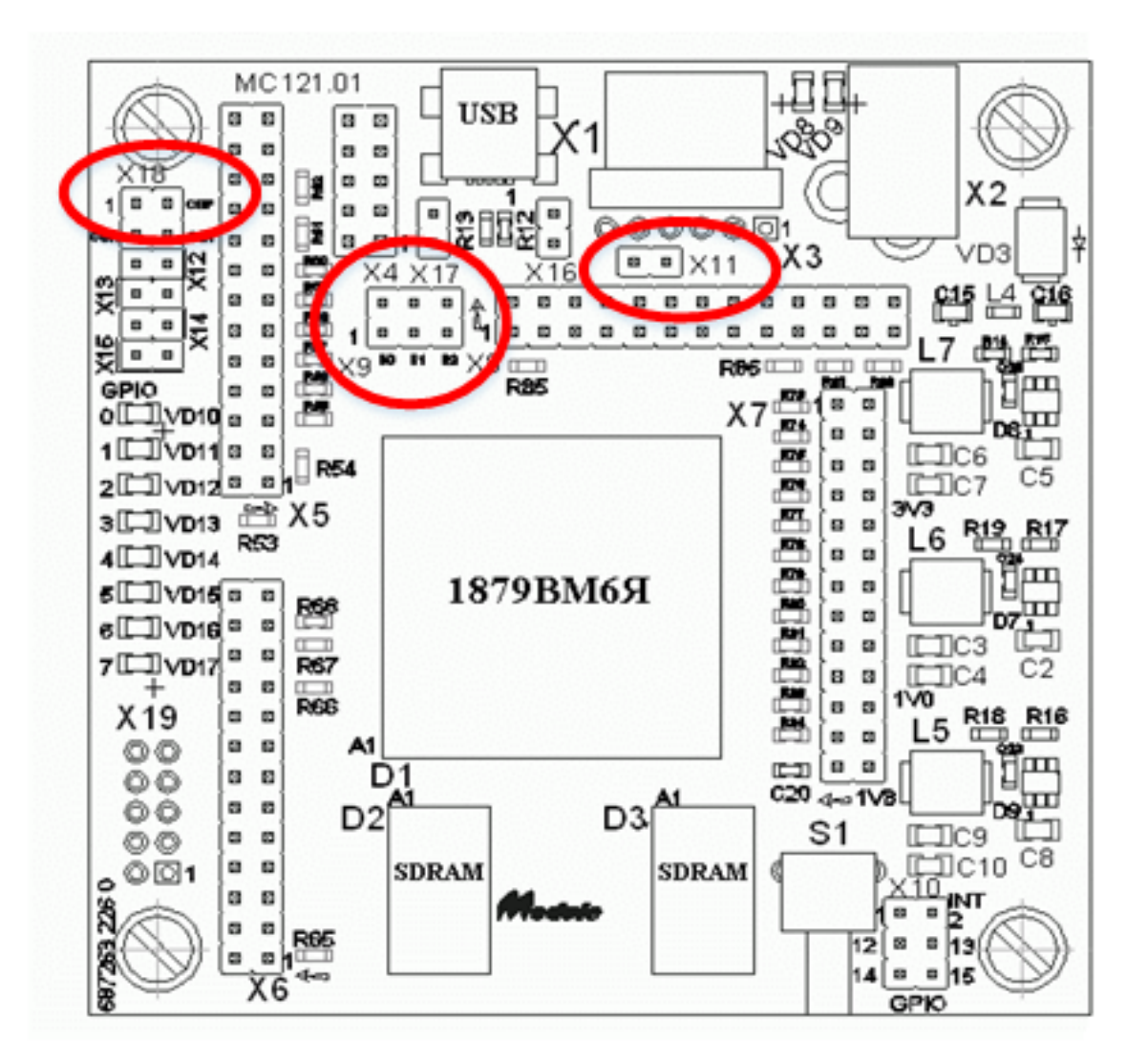

**Figure 3.1. Jumpers on the MC121.01 module**

## <span id="page-14-0"></span>**3.5. Preparing the NMStick device**

When using *NMDL* with *NMStick* , you need to install the device support software (supplied with the product) and connect the device to the USB port of your PC.

## <span id="page-14-1"></span>**3.6. Preparation of MC127.05 NMCard, NMMezzo and**

To work with *NMDL*, you need to install the card in a free PCIe slot and install the module support software included in the product delivery set.

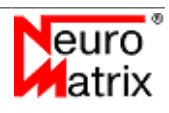

# <span id="page-15-0"></span>**4. Compiling the model**

The neural network must be pre-trained using a neural network package (e.g. Microsoft® Cognitive Toolkit (CNTK)), and converted to *ONNX* or *DarkNet* .

The original *ONNX* model is usually stored in a file with the Google Protocol Buffer structure and has a *\* .onnx* extension.

Models for *YOLO* networks can be stored in *DarkNet* format. In this case, the model is described by two files - a file with the *\* .cfg* extension contains a description of the processing graph, he *\* .weights* file contains the weights for the convolutions.

The *ONNX* and *DarkNet* model files are the result of training the neural network and at the same time the initial data for the compiler, which, as a result of processing, creates files with *nm7* extension for *MC121.01* and *NMStick* devices, or *nm8* for *MC127.05 modules* , *NMCard* and simulator.

If the input and output tensors in the ONNX model have dynamic dimensions, then to compile the model, it is necessary to make them static.A commit can be done with the following python example. It is assumed here that the dimensions of the input tensor are dynamic. We fix them to the values [1, 3, 640, 640], where 1 - batch size, 3 - channels, 600 - height, 640 - width. The input layer name is "input1", the output layer names are "output1", "output2" and "output3". The output dimensions will be calculated automatically:

```
#Model fixation script
import onnx
from onnx.tools import update model dims
from onnx import helper, shape inference
model = onnx.load('path/to/the/dynamic_dim_model.onnx')
# update model dimensions
variable length model = update model dims.update inputs outputs dims(model, \setminus{'input1': [1, 3, 600, 640]}, {'output1': [1', 0', 'H', 'W'], \
'output2': ['1', 'C','H','W'], 'output3': ['1', 'C','H','W']})
# out dim will be calculated automatically
inferred_model = shape_inference.infer_shapes(variable_length_model)
# Check the model
onnx.checker.check_model(inferred_model)
# Save the ONNX model
onnx.save(inferred_model, 'static_dim_model.onnx')
```
The *nm7* and *nm8* models are binary images of compiled user models. Their structure is not documented and depends on the target device and compiler version.

The compiler is designed as a dynamically loadable module and can be embedded in a user program. You can also use the console utility nmdl compiler console to perform model transformations from the command line.

```
nmdl_compiler_console BOARD_TYPE NN_TYPE 
     SRC_FILENAME DST_FILENAME IS_MULTI_UNIT [WEIGHTS_FILENAME]
```
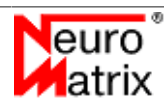

Command line arguments:

- *BOARD\_TYPE* module type. Valid values: *"MC12101"*  model conversion to nm7 format for *MC121.01* and *NMStick* , *"MC12705"* - converting the model to nm8 format for the *MC127.05*, *NMCard* modules and the simulator.
- *NN\_TYPE* the file format of the input model. Valid values are *"ONNX"* or *"DARKNET"* .
- *SRC\_FILENAME* the filename of the original model.
- *DST\_FILENAME* the filename of the output model.
- *IS\_MULTI\_UNIT* 0: the model will be processed in *"single unit"* mode, 1: the model will be processed in *"multi unit"* mode (see section ["Processing modes"](#page-5-2)).
- *WEIGHTS\_FILENAME* the name of file with model weights. Needed only for models in DarkNet format.

An example of compiling a squeezenet model to run on a single unit:

```
>nmdl compiler console MC12705 ONNX
      squeezenet.onnx squeezenet.nm8 0
```
An example of compiling a squeezenet model to run on a "multi unit" mode:

```
>nmdl compiler console MC12705 DARKNET
      yolo2t.onnx yolo2t.nm8 1 yolo2t.weights
```
# <span id="page-16-0"></span>**4.1. Supported operations**

The compiler supports the following set of operations:

- 1. Abs
- 2. Add
- 3. AveragePool
	- AveragePool2x2, no pad, stride=1
	- AveragePool2x2, no pad, stride=2
	- AveragePool3x3, no pad, stride=2
	- AveragePool3x3, pad, stride=2
- 4. BatchNormalization (provided that the operation is performed immediately after the convolution).

5. Clip\*.

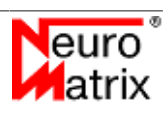

- 6. Concat (channels axis or width axis, the number of input tensors must be no more than 7).
- 7. Convolution
	- Conv1x1, stride=1
	- Conv $1x1$ , stride=2
	- Conv3x3, no pad, all strides
	- Conv3x3, pad, stride=1
	- Conv3x3, pad, stride=2
	- Conv5x5, no pad, all strides
	- Conv5x5, pad, stride=1
	- Conv7x7, no pad, all strides
	- Conv7x7, pad, stride=2
	- Conv11x11, no pad, all strides
	- Conv7x1, pad w, stride=1
	- Conv1x7, pad  $h$ , stride=1
	- Conv3x1, pad w, stride=1
	- Conv1x3, pad  $h$ , stride=1
- 8. ConvTranspose (kernel 2x2, stride 2x2)
- 9. Div
- 10. GEMM
- 11. GlobalAveragePool
- 12. Leaky Relu
- 13. Mat Mul
- 14. MaxPool
	- MaxPool2x2, no pad, stride=1
	- $MaxPool2x2$ , no pad, stride=2
	- MaxPool3x3, no pad, stride= $2$
	- MaxPool3x3, pad, stride=2

18

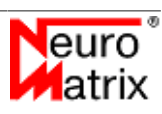

- MaxPoolNxN (N odd value), stride=1\*
- 15. Mul
- 16. Pad
- 17. PRelu
- 18. Relu
- 19. Reshape
- 20. Resize\* (resize nearest + resize linear, half fixel, scale  $2x2$ )
- 21. Sigmoid
- 22. Slice
- 23. Sub\*
- 24. Transpose
- 25. Upsample nearest\*
- \* for MC127.05, NMCard, NMMezzo and NMQuad boards only.
- NMDL can work with models with one processed image, that is, one input tensor is processed.

The number of terminal nodes (output tensors) - no more than 5.

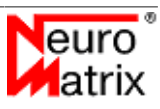

# <span id="page-19-0"></span>**5. Preparing images**

The processed images must first be converted to a float format (tensor). This can be done using the *nmdl\_image\_converter\_console* utility

nmdl\_image\_converter\_console SRC\_FILE DST\_FILE W H F DR DG DB AR AG AB BT

Command line arguments:

- *SRC\_FILE* input file name (*bmp*, *gif*, *jpg*, *emf*, *png*, *tiff*),
- DST FILE output file name,
- *W* image tensor width,
- *H* image tensor height,
- *F* the order of the color channels in the image tensor (valid values: *rgb* , *rbg* , *grb* , *gbr* , *brg* , *bgr* , intensity - one grayscale channel),
- *DR* divisor for red pixel channel in the expression  $dst = src / D + A$  (float value),
- *DG* divisor for green pixel channel in the expression  $\frac{dst}{dt} = \frac{src}{D} + A$  (float value),
- *DB* divisor for blue pixel channel in the expression  $\frac{dst}{dt} = \frac{src}{D} + A$  (float value),
- AR the term for red pixel channel in the expression  $dst = src / D + A$  (float value).
- *AG* the term for green pixel channel in the expression  $\frac{dst}{dt} = \frac{src}{D} + A$  (float value).
- *AB* the term for blue pixel channel in the expression  $\frac{dst}{dt} = \frac{src}{D} + A$  (float value).
- *BT* the type of the module on which the processing is supposed (valid values: mc12101, mc12705).

For grayscale images, when F is intensity, only the divisor DR and the AR term are used. Other divisors (DG and DB) and terms (AG and AB) are ignored and can be set to any value.

The program scales the input image relative to the center according to the given arguments.

The prepared images are either planar (for *MC121.01* and *NMStick* ) or pixelated (for *MC127.05* and *NMCard* ) layout format for elements of type *float32* .

In the planar format, the planes of each channel are written to the file in turn. In this case, the buffer can be thought of as a  $C/C$  ++ style array:

float image[CHANNELS][HEIGHT][WIDTH];

That is, the fastest changing index is the index on the width of the image. The number of channels is three (RGB channels), or one for single-channel images (grayscale). In the prepared

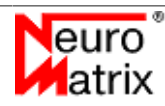

buffer, the size is aligned to the width of the image. For images with even width, the buffer size will be: *size = width \* height \* channels* (float32), for images with odd width: *size = (width + 1) \* height \* channels* (float32).

In the pixel format, the channels of the image pixels are written to the file sequentially. A buffer can be thought of as a  $C / C$  ++ style array:

float image[HEIGHT][WIDTH][CHANNELS];

That is, the fastest changing index is the channel index. The number of channels is three (RGB channels), or one for single-channel images (grayscale). In the prepared buffer, the size is aligned along the image channels to the nearest even value. The size of the buffer with the prepared image for the *MC127.05* and *NMCard* modules will be: *size = width \* height \* (channels + 1)* (float32).

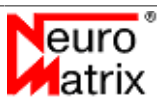

# <span id="page-21-0"></span>**6. Demo program**

To demonstrate the functionality of the NMDL library, the nmdl\_gui utility was developed. The tasks of the utility include:

- Library initialization *NMDL*;
- Detection and identification of available accelerators ( *simulator* , *MC121.01* , *MC127.05* , *NMStick* , *NMCard* );
- Loading a neural network model file ( *.nm7* or *.nm8* );
- Loading the neural network description file (*xml*);
- Pre-processing and loading of images on the computer module;
- Starting processing on the computing module;
- Processing and output of results.

When the program is started, the main program window appears with menu bars, status and client area.

The menu contains controls for the program. The client area contains the image and processing results. The status bar displays the following information:

- Selected accelerator ( *simulator* , *MC121.01* , *MC127.05* , *NMStick* , *NMCard* );
- Selected neural network model;
- Selected description of the neural network;
- The selected image;
- Processing speed (frames/s).

The appearance of the program during operation is shown in the figure  $6.1$ .

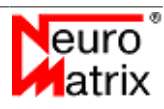

<span id="page-22-0"></span>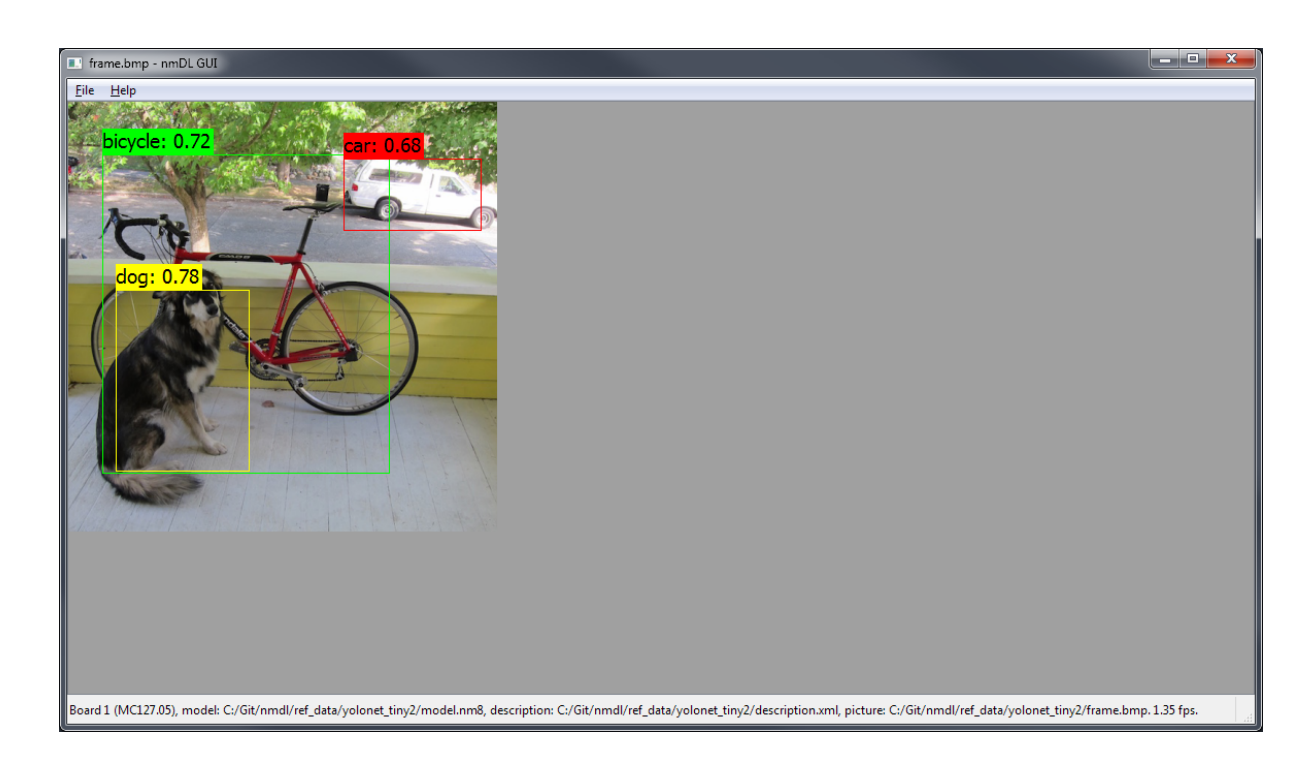

**Figure 6.1. The appearance of the program in the process**

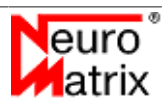

<span id="page-23-0"></span>The choice of the module is carried out in the *Open Board* dialog box, the appearance of which is shown in the figure  $6.2$ . The window contains a list of accelerators available in the system, selection buttons, and the ability to identify the device by means of LED indication.

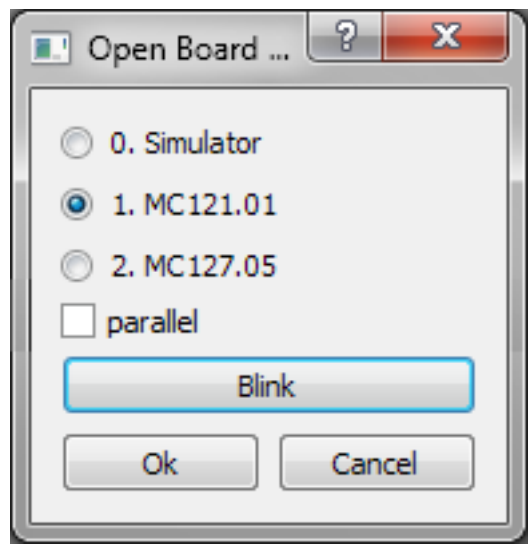

**Figure 6.2. Module selection window appearance**

Enabling the *"parallel"* flag enables processing of the image stream in parallel mode. In this mode, if possible, simultaneous processing of several frames is performed using all detected selected accelerators in the system and all units of the selected accelerator. With sufficient channel capacity, when the data transfer time takes significantly less than the inference time, the processing performance of one frame (one inference) increases by a factor of 1 in accordance with the number of accelerators. For example, when using four  $MC127.05$  accelerators in the *"single unit"* mode, the performance will increase by about 16 times (four units in four accelerators), in the "multi unit" mode, the performance will increase by about four times. Parallel processing is performed only when running in automatic mode, when an image stream is being processed - menu *"File->Run Auto"*.

The selection of the neural network description is carried out in the *Open Description* dialog box. The neural network is described in *XML* format and contains information on the required image format, as well as parameters for interpreting the output parameters.

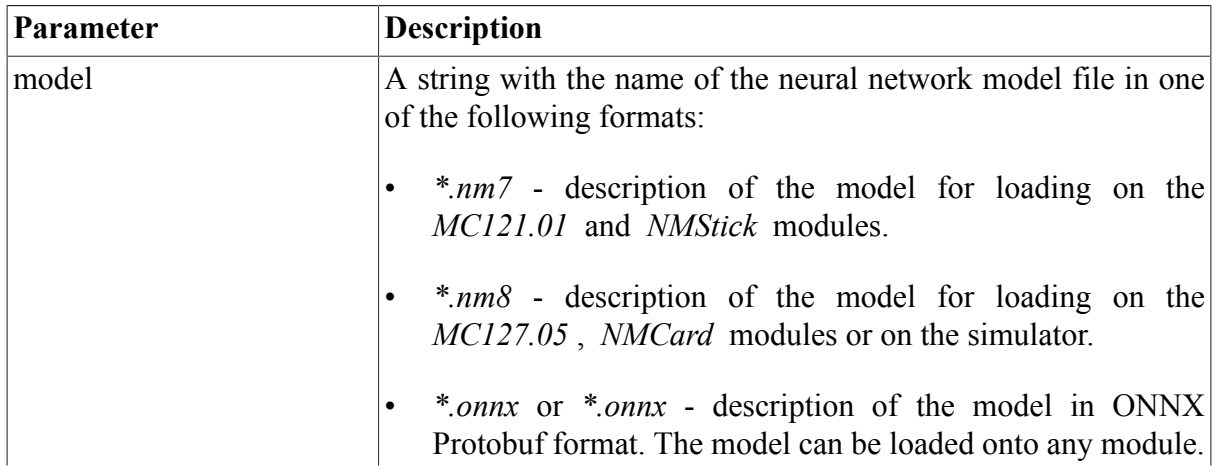

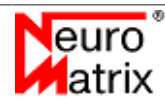

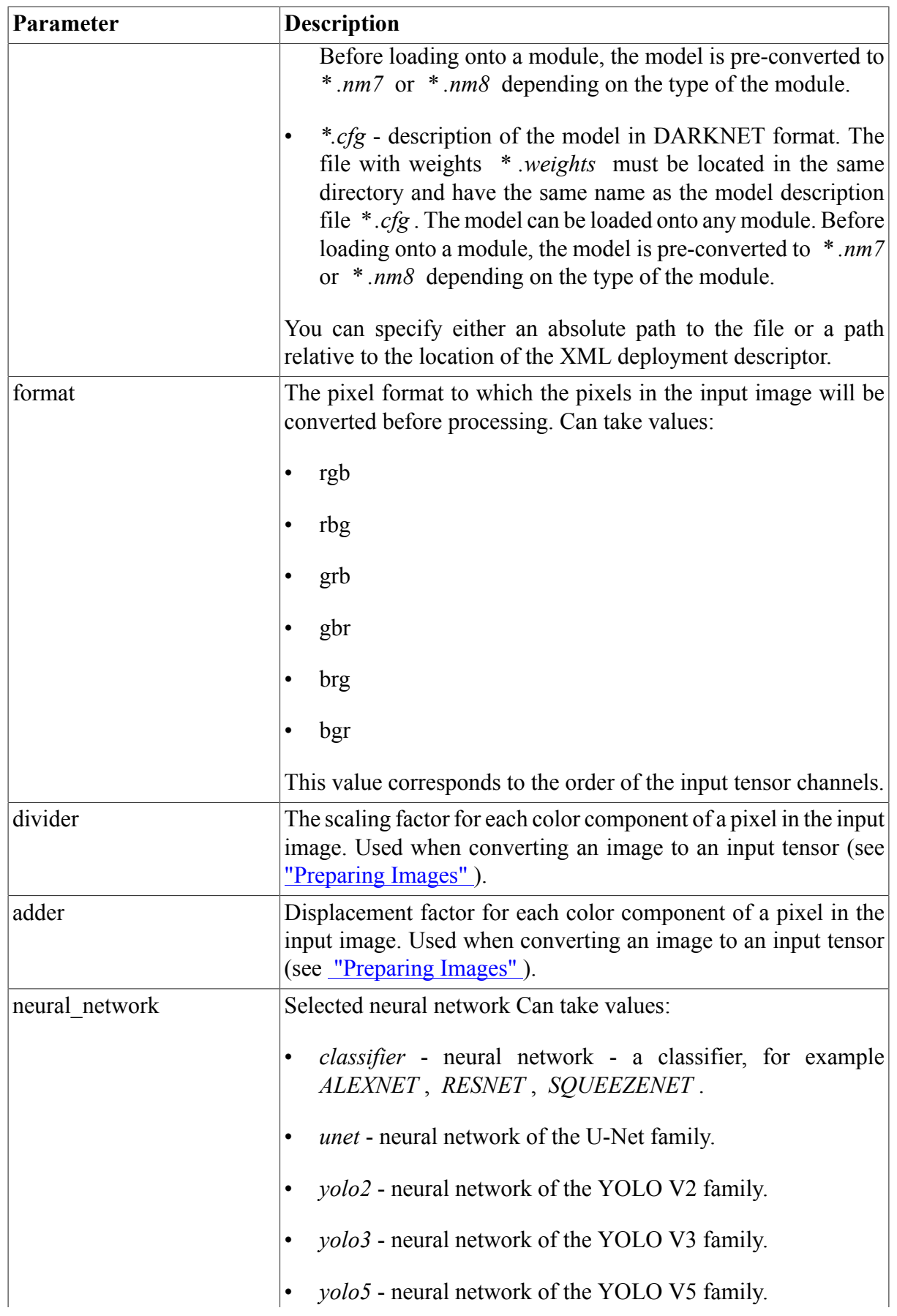

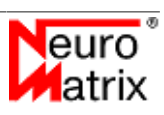

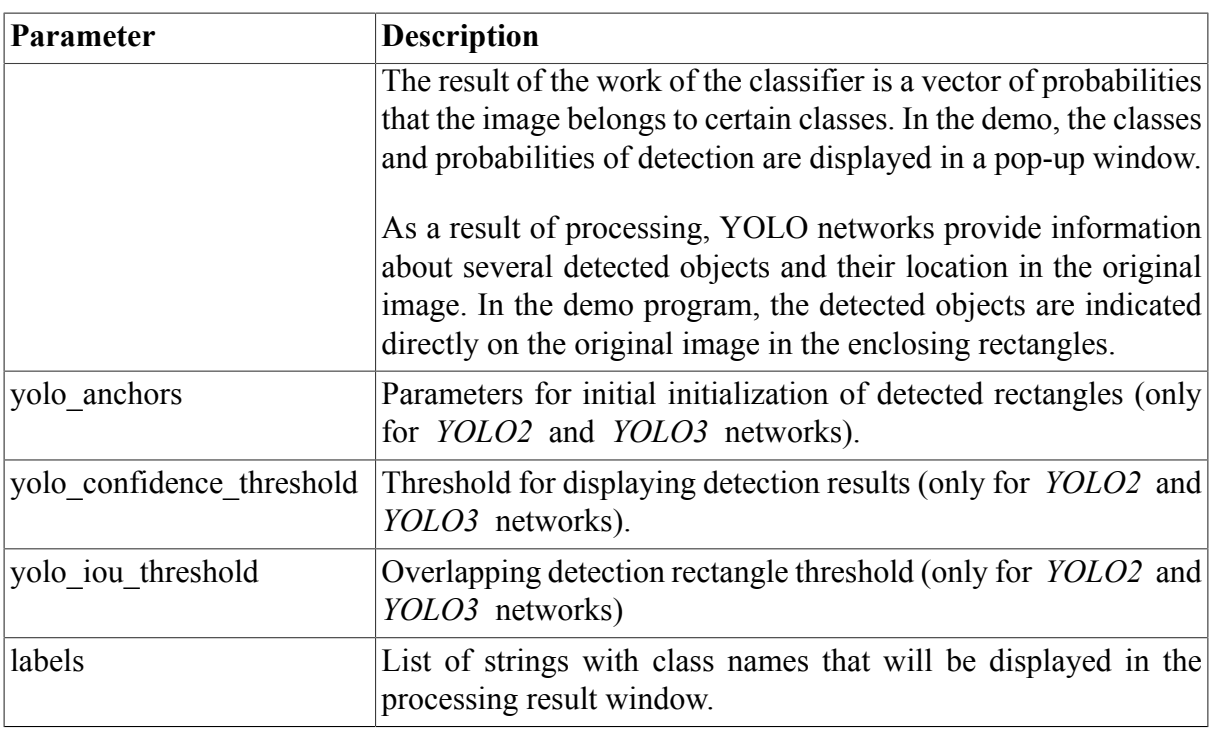

The *Open Picture* dialog box allows you to open one or more images for processing.

When all the data is available, the *Run* button becomes available and starts processing. The launch can be initiated using the  $"Ctrl + R"$  combination. Pre-processing is carried out for each selected image in accordance with the given description of the neural network for further processing on the accelerator. As a result of processing, the output structure with N tensors is filled. Depending on the neural network, the output structure is interpreted in different ways. For classification networks (such as *SqueezeNet* ), an additional window with classes and probability appears. The appearance of this window is shown in the figure [6.3.](#page-26-0)

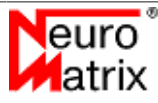

<span id="page-26-0"></span>

|    | $\mathbf{x}$<br>■ Classification Results  □ □ |             |  |  |  |  |
|----|-----------------------------------------------|-------------|--|--|--|--|
|    | Label                                         | Probability |  |  |  |  |
| 1  | Pembroke                                      | 29.1992     |  |  |  |  |
| 2  | Cardigan                                      | 26.5502     |  |  |  |  |
| 3  | Chihuahua                                     | 24.7543     |  |  |  |  |
| 4  | dingo                                         | 24.1734     |  |  |  |  |
| 5  | Labrador_retriever                            | 23.6046     |  |  |  |  |
| 6  | Eskimo_dog                                    | 23,4812     |  |  |  |  |
| 7  | Staffordshire_bull 22.9756                    |             |  |  |  |  |
| 8  | golden_retriever                              | 22.6645     |  |  |  |  |
| 9  | basenji                                       | 22.3377     |  |  |  |  |
| 10 | Pomeranian                                    | 21.7855     |  |  |  |  |

**Figure 6.3. Classification results window appearance**

For networks that perform object detection (such as *YOLO* ), the result is shown directly in the original image. After the accelerator is finished, the rectangles are superimposed on the detected objects, the class name and the detection probability are given. An example of overlaying the result on an image is shown in the figure. [6.4](#page-27-0).

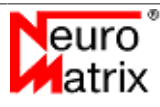

<span id="page-27-0"></span>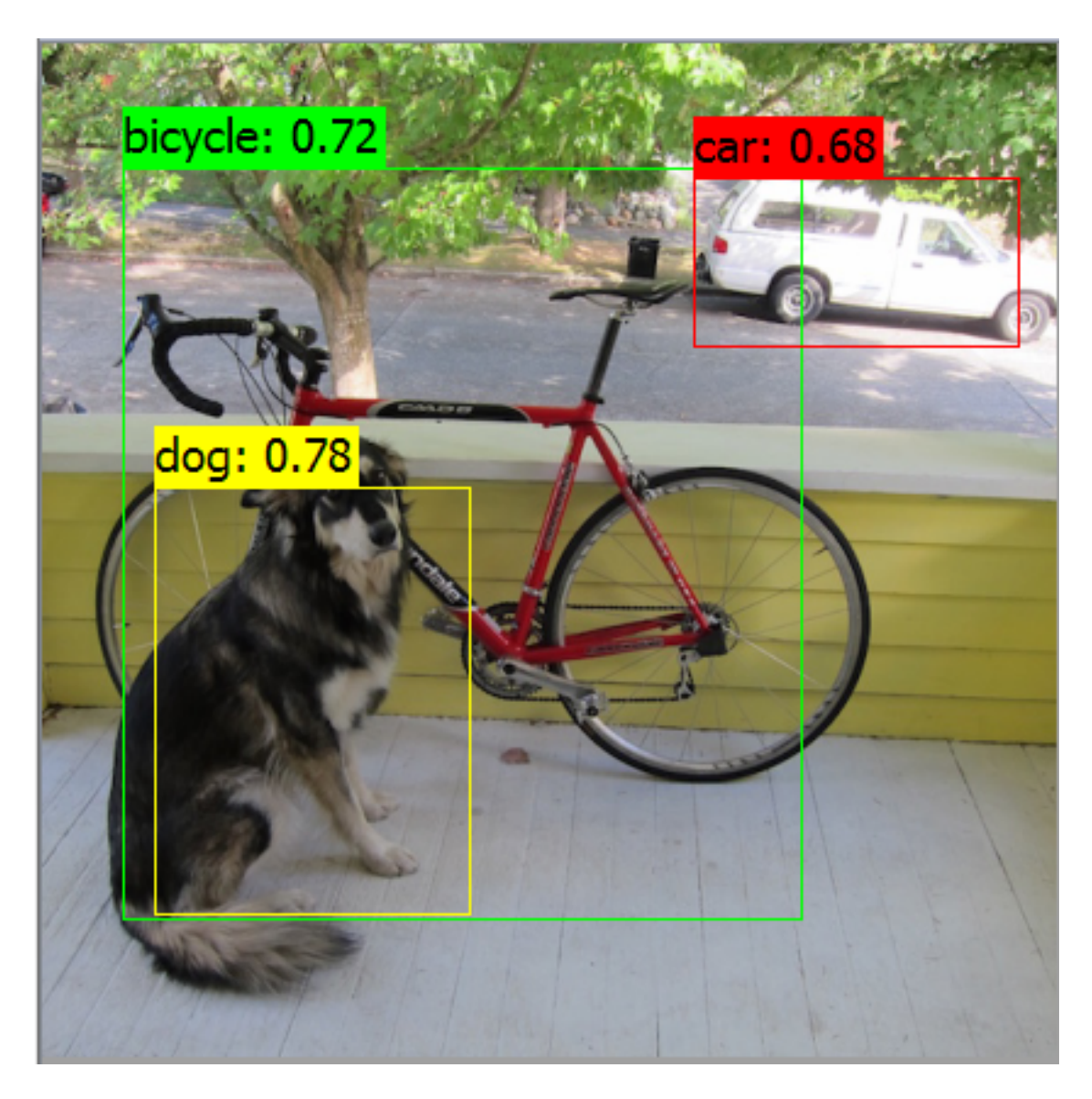

**Figure 6.4. Displaying detection results**

The program allows you to process a sequence of images. To do this, select several files. After that, when starting processing ( *Run* ), one image will be processed. When restarting - the second, etc. You can also start processing in automatic mode (*Run Auto*). Press the *spacebar* key to stop automatic processing.

The status bar is used to display additional information. The line displays the name of the selected device, the neural network description file name, the image filename, as well as the fps value measured by the program, taking into account the frame transfer and the result obtained. The processing speed without taking into account the transfer time is displayed in brackets.

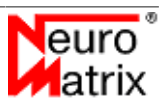

# <span id="page-28-0"></span>**7. An example of using NMDL**

The example demonstrates the use of the *NMDL* library, software modules for model compilation and image preparation. The example consists of a source file *example1.cpp* and a build script *CMakeLists.txt* in the *"examples/example1"* directory of the installation directory.

It is assumed that the source data for processing is in the *"nmdl\_ref\_data/squeezenet"* folder in the installation directory, this means that the example demonstrates the processing of the neural network *squeezenet* . The initial data are:

- Neural network model in ONNX format file *"nmdl\_ref\_data/squeezenet/model.onnx"*
- Processed image in BMP format file *"nmdl\_ref\_data/squeezenet/frame.bmp"*

The example shows the calls to the functions of the libraries in the order necessary for correct operation.

```
001 #include <array>
002 #include <fstream>
003 #include <iostream>
004 #include <string>
005 #include <unordered map>
006 #include <vector>
007 #include "nmdl.h"
008 #include "nmdl_compiler.h"
009 #include "nmdl_image_converter.h"
010 
011 //#define USE DARKNET
012 
013 namespace {
014 
015 auto Call(NMDL_COMPILER_RESULT_result, const std::string &function_name) {
016 static std::unordered_map<NMDL_COMPILER_RESULT, std::string> map = {<br>017 {NMDL_COMPILER_RESULT_OK, V OK"},
017 {NMDL_COMPILER_RESULT_OK,<br>018 {NMDL_COMPILER_RESULT_MEM
018 \begin{array}{c} {\rm (NMDL\_COMPILER\_RESULT\_MEMORY\_ALLOCALON\_EROR, \quad WIMMORY\_ALLOCALOCATION\_ERROR" \,}, \end{array}019 {NMDL\_COMPILER\_RESULT\_MODEL\_LOADING\_ERROR, \nNMDL\_COMPILER\_RESULT\_MODDEL\_LOADING\_ERROR, \nNMDL\_COMPILER\_RESULT\_MODDEL\_LOADING\_ERROR, \nNMDL\_COMPILER\_RESULT\_MODEL\_LOADING\_ERROR, \nNMDL\_COMPILER\_RESULT\_MODEL\_LOADING\_ERROR, \nNMDL\_COMPICER\_R_{NOM} \nNDM\_S_{NOM} \nNDM\_S_{NOM} \nNDM\_S_{NOM} \nNDM\_S_{NOM} \nNDM\_S_{NOM} \nNDM\_S_{NOM} \nNDM\_S_{NOM} \nNDM\_S_{NOM} \nNDM\_S_{N020 {NMDL_COMPILER_RESULT_INVALID_PARAMETER, "INVALID_PARAMETER"},
020 (NMDL_COMPILER_RESULT_INVALID_PARAMETER, "INVALID_PARAMETE<br>
021 (NMDL_COMPILER_RESULT_INVALID_MODEL, "INVALID_MODEL"},<br>
022 (NMDL_COMPILER_RESULT_UNSUPPORTED_OPERATION, "UNSUPPORTED_OPER
022 {NMDL_COMPILER_RESULT_UNSUPPORTED_OPERATION, "UNSUPPORTED_OPERATION"}<br>023 }:
023 };<br>024 if
024 if(result != NMDL_COMPILER_RESULT_OK) {<br>025 throw std::runtime error(function na
025 throw std::runtime_error(function_name + ": " + map[result] + ": " + 026
                      NMDL COMPILER GetLastError());
\begin{array}{ccc} 027 & & & \} \\ 028 & & & \text{re} \end{array}return NMDL RESULT OK;
029 }
030 
031 auto Call(NMDL RESULT result, const std::string &function name) {
032 static std::unordered_map<NMDL_RESULT, std::string> map = {<br>033 {NMDL_RESULT_OK, TOK"},
033 (NMDL_RESULT_OK,<br>034 (NMDL_RESULT_INVALID_FUNC_PARAMETER, "INVALID_FUNC_PARAMETER"},
034 {NMDL_RESULT_INVALID_FUNC_PARAMETER, "INVALID_FUNC_PARAMETER, "INVALID_FUNC_PARAMETER"},
035 {NMDL_RESULT_NO_LOAD_LIBRARY, "NO_LOAD_LIB<br>036 {NMDL_RESULT_NO_BOARD, "NO_BOARD"},
036 {NMDL_RESULT_NO_BOARD, "NO_BOARD"},<br>037 {NMDL_RESULT_BOARD_RESET_ERROR, "BOARD_RESET_ERROR"},
037 {NMDL_RESULT_BOARD_RESET_ERROR, "BOARD_RESET_ERROR"},
038 {NMDL_RESULT_INIT_CODE_LOADING_ERROR, "INIT_CODE_LOADING_ERROR"},
039 {NMDL_RESULT_CORE_HANDLE_RETRIEVAL_ERROR, "CORE_HANDLE_RETRIEVAL_ERROR"},<br>040 {NMDL_RESULT_FILE_LOADING_ERROR, "FILE_LOADING_ERROR"},
040 {NMDL_RESULT_FILE_LOADING_ERROR, "FILE_LOADING_ERROR"},<br>041 {NMDL_RESULT_MEMORY_WRITE_ERROR, "MEMORY_WRITE_ERROR"},
041 {NMDL_RESULT_MEMORY_WRITE_ERROR, "MEMORY_WRITE_ERROR"}<br>042 {MMDL_RESULT_MEMORY_READ_ERROR, "MEMORY_READ_ERROR"},
042 (NMDL_RESULT_MEMORY_READ_ERROR, "MEMORY_READ_ERROR"},<br>043 {NMDL_RESULT_MEMORY_ALLOCATION_ERROR, "MEMORY_ALLOCATION_ERROR"},
043 {NMDL_RESULT_MEMORY_ALLOCATION_ERROR, "MEMORY_ALLOCATION_ERROR"},<br>044 {NMDL_RESULT_MODEL_LOADING_ERROR, "MODEL_LOADING_ERROR"},
044 {NMDL_RESULT_MODEL_LOADING_ERROR, "MODEL_LOADING_EF<br>045 {NMDL_RESULT_INVALID_MODEL, "INVALID_MODEL"},
045 {NMDL_RESULT_INVALID_MODEL, "INVALID_MODEL"},<br>046 {NMDL_RESULT_BOARD_SYNC_ERROR, "BOARD_SYNC_ERROR"},
046 {NMDL_RESULT_BOARD_SYNC_ERROR,<br>047 {NMDL_RESULT_BOARD_MEMORY_ALLC
                 047 {NMDL_RESULT_BOARD_MEMORY_ALLOCATION_ERROR, "BOARD_MEMORY_ALLOCATION_ERROR"},
```
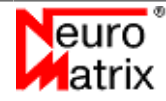

```
048 \{NMDL\_RESULT\_NN\_CREATION\_EROR, "NN_CREATION_ERROR"},<br>049 \{NMDL\_RESULT\_NN\_LOADING\_EROR, "NN_LOADING_ERROR"},
049 (NMDL_RESULT_NN_LOADING_ERROR, "NN_LOADING_ERROR"},<br>050 (NMDL_RESULT_NN_INFO_RETRIEVAL_ERROR, "NN_INFO_RETRIEVAL_ERROR"},
050 {NMDL_RESULT_NN_INFO_RETRIEVAL_ERROR, "NN_INFO_RETRIEVAL_E<br>051 {NMDL_RESULT_MODEL_IS_TOO_BIG, "MODEL_IS_TOO_BIG"},
051 {NMDL_RESULT_MODEL_IS_TOO_BIG, WODEL_IS_TOO_BIG"}<br>052 {NMDL_RESULT_NOT_INITIALIZED, "NOT_INITIALIZED"},
052 \{NMDL_RESULT_NOT_RINTIALIZED, \hspace{1cm} "NOT_RIST", \}053 {NMDL_RESULT_BUSY,<br>054 {NMDL_RESULT_UNKNOWN_ERROR, "UNKNOWN_ERROR"}
           {NMDL_RESULT_UNKNOWN_ERROR,
055<br>056056 if(result != NMDL_RESULT_OK) {<br>057 throw std::runtime error(f
                  throw std::runtime error(function name + ": " + map[result]);
058 }<br>059 r
            return NMDL_RESULT_OK;
060 }
061 
062 template <typename T>
063 auto ReadFile(const std::string &filename) {<br>064 std::ifstream ifs(filename, std::ios::bi
064 std::ifstream ifs(filename, std::ios::binary | std::ios::ate);<br>065 if(lifs is open()) {
065 if(!ifs.is_open()) {<br>066 throw std::runti
            throw std::runtime_error("Unable to open input file: " + filename);
067 068
068 auto fsize = static_cast<std::size_t>(ifs.tellg());<br>069 ifs.seekg(0);
069 ifs.seekg(0);<br>070 std::vector<T
070 std::vector<T> data(fsize / sizeof(T));<br>071 ifs read(reinterpret cast<char*>(data d
071 ifs.read(reinterpret_cast<char*>(data.data()), data.size() * sizeof(T));<br>072 return data:
            return data:
073 }
074 
075 void ShowNMDLVersion() {<br>076 std::uint32 t maior =
076 std::uint32_t major = 0;<br>077 std::uint32 t minor = 0;
077 std::uint32<sup>_</sup>t minor = 0;<br>078 std::uint32 t patch = 0;
078 std::uint32_t patch = 0;<br>079 Call (NMDL GetLibVersion)
079 Call(NMDL_GetLibVersion(&major, &minor, &patch), "GetLibVersion");<br>080 std::cout << "Lib version: " << major << " " << minor
080 std::cout << "Lib version: " << major << "." << minor 081 << '." << patch << std::endl;
                        081 << "." << patch << std::endl;
082 }
083 
084 void CheckBoard(std::uint32_t required_board_type) {<br>085 std::uint32 t boards;
085 std::uint32_t boards;<br>086 std::uint32_t board n
086 std:uint32_t board_number = -1;<br>087 Call(NMDI, GetBoardCount(required))087 Call(NMDL_GetBoardCount(required_board_type, &boards), "GetBoardCount");<br>088 std::cout << "Detected boards: " << boards << std::endl:
088 std::cout << "Detected boards: " << boards << std::endl;<br>089 if(!boards) {
089 if(!boards) {<br>090 throw std
                  throw std::runtime error("Board not found");
091 }
092 }
093 
094 #ifdef _USE_DARKNET_
095 auto CompileModel(const std::string &config_filename,
096 const std: string &weights_filename,<br>097 std: uint32 t board type.
097 std::uint32_t board_type,<br>098 bool is multi unit) {
098 bool is_multi_unit) {<br>099 float *nm model = nullptr
099 float *nm_model = nullptr;<br>100 std::uint32 t nm model flo
100 std: : \overline{32} \text{ t } \text{nm_model} floats = 0u;<br>101 auto config = ReadFile<char>(config
101 auto config = ReadFile<char>(config_filename);<br>102 auto weights = ReadFile<char>(weights filename
102 auto weights = ReadFile<char>(weights_filename);<br>103 Call(NMDL COMPILER CompileDarkNet(is multi unit,
103 Call(NMDL_COMPILER_CompileDarkNet(is_multi_unit, board_type,<br>104 config.data(), config.size(), weights.data(), weight
104 config.data(), config.size(), weights.data(), weights.size(),<br>105 6nm model, 6nm model floats), "CompileONNX");
105 &nm_model, &nm_model_floats), "CompileONNX");
106 std::vector<float> result(nm_model, nm_model + nm_model_floats);
107 NMDL_COMPILER_FreeModel(board_type, nm_model);<br>108 return result:
           return result;
109 }
110 #else
111 auto CompileModel(const std::string &model_filename, std::uint32_t board_type,<br>112 bool is multi unit) {
112 bool is_multi_unit) {<br>113 float *nm model = nullntr
113 float *nm_model = nullptr;<br>114 std::uint32 t.nm model flo
114 std::uint32_t mm_model_floats = 0u;<br>115 auto model = ReadFile<char>(model f
115 auto model = ReadFile<char>(model_filename);<br>116 Call (NMDL COMPILER CompileONNX (is multi unit
116 Call(NMDL_COMPILER_CompileONNX(is_multi_unit, board_type, model.data(),<br>117 model.size(), &nm model. &nm model floats), "CompileONNX"):
117 model.size(), \deltanm_model, \deltanm_model_floats), "CompileONNX");<br>118 std::vector<float> result(nm_model, nm_model + nm_model_floats);
```

```
std::vector<float> result(nm_model, nm_model + nm_model floats);
```
NMDL User's manual

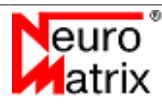

```
119 NMDL_COMPILER_FreeModel(board_type, nm_model);<br>120 return result:
            return result;
121 }
122 #endif
123 
124 auto GetModelInformation(NMDL_HANDLE nmdl, std::uint32_t unit_num) {<br>125 NMDL ModelInfo model info:
125 MMDL_ModelInfo model_info;<br>126 Call(NMDL GetModelInfo(nmd
126 Call (NMDL_GetModelInfo(nmdl, unit_num, &model_info), "GetModelInfo");<br>127 std::cout << "Input tensor number: " << model info input tensor num <
127 std::cout << "Input tensor number: " << model_info.input_tensor_num << std::endl;<br>128 for(std::size t i = 0; i < model info.input tensor num; ++i) {
128 for(std::size_t i = 0; i < model_info.input_tensor_num; ++i) {<br>129 std::cout << "Input_tensor " << i << ": " <<
129 std::cout << "Input tensor " << i << ": " <<<br>130 std::cout << "Input tensors[i].width << ". '
130 model_info.input_tensors[i].width << ", " <<
131 model_info.input_tensors[i].height << ", " <<
132 model_info.input_tensors[i].depth <<<br>133 std::endl;
                         std::endl;
134 }<br>135 st
135 std::cout << "Output tensor number: " << model_info.output_tensor_num << std::endl;<br>136 for(std::size t i = 0; i < model_info_output_tensor_num; ++i) {
136 for(std::size_t i = 0; i < model_info.output_tensor_num; ++i) {<br>137 std::cout << "Output tensor " << i << ": " <<
137 std::cout << "Output tensor " << i << ": " << 138 model info.output tensors[i].width << ".
138 model_info.output_tensors[i].width << ", " <<<br>139 model_info_output_tensors[i]_beight << ", " <
139 model_info.output_tensors[i].height << ", " << 140 model info.output tensors[i].depth << 140
140 model_info.output_tensors[i].depth <<<br>141 std::endl:
                         std::endl;
\begin{array}{cc} 142 & \phantom{0} \\ 143 & \phantom{0} \text{r} \end{array}return model info;
144 }
145 
146 auto PrepareInput(const std::string &filename, std::uint32_t width,<br>147 std::uint32 t height, std::uint32 t board type.
147 std::uint32_t height, std::uint32_t board_type,<br>148 std::uint32_t color format. const float rob div
148 std::uint32<sup>-</sup>t color_format, const float rgb_divider[3],<br>149 const float rgb adder[3]) {
149 const float rgb_adder[3]) {<br>150 auto bmp frame = ReadFile<char>
150 auto bmp_frame = \text{ReadFile} < \text{char}) (filename);<br>151 std:wector(float) input (NMDL IMAGE CONVER
151 std::vector<float> input(NMDL_IMAGE_CONVERTER_RequiredSize(<br>152 width, height, color format, board type));
152 width, height, color_format, board_type));<br>153 if(NMDL IMAGE CONVERTER Convert (bmp frame data)).
153 if(NMDL_IMAGE_CONVERTER_Convert(bmp_frame.data(), input.data(), bmp_frame.size(), 154 vidth, height, color format, rgb divider, rgb adder, board type)) {
154 width, height, color_format, rgb_divider, rgb_adder, board_type)) {<br>155 throw std::runtime error("Image conversion error");
                   throw std:: runtime error("Image conversion error");
156<br>157
            return input;
158 }
159 
160 void WaitForOutput(NMDL_HANDLE nmdl, std::uint32_t unit_num, float *outputs[]) {<br>161 std::uint32 t status = NMDL PROCESS FRAME STATUS INCOMPLETE;
161 std::uint32_t status = NMDL_PROCESS_FRAME_STATUS_INCOMPLETE;<br>162 while(status == NMDL_PROCESS_FRAME_STATUS_INCOMPLETE) {
162 while(status == NMDL_PROCESS_FRAME_STATUS_INCOMPLETE) {<br>163 MMDL GetStatus(pmdl. unit pum. &status);
            NMDL_GetStatus(nmdl, unit_num, &status);
164<br>165double fps;
166<br>167
167 Call(NMDL_GetOutput(nmdl, unit_num, outputs, &fps), "GetOutput");<br>168 std::cout << "First four result values:" << std::endl:
168 std::cout << "First four result values:" << std::endl;<br>169 for(std::size t i = 0; i < 4; ++i) {
169 for (std::size_t i = 0; i < 4; ++i) {<br>170 std::cout << output s[0][i] << st
                   std::cout << outputs[0][i] << std::endl;
\frac{171}{172}std::cout << "FPS:" << fps << std::endl;
173 }
174 
175 }
176 
177 int main() {
178 const std::uint32_t BOARD_TYPE = NMDL_BOARD_TYPE_SIMULATOR;<br>179 //const.uint32 t BOARD TYPE = NMDL BOARD TYPE MC12705;
179 //const uint32_t BOARD_TYPE = NMDL_BOARD_TYPE_MC12705;<br>180 //const.uint32_t BOARD_TYPE = NMDL_BOARD_TYPE_MC12101;
180 //const uint32_t BOARD_TYPE = NMDL_BOARD_TYPE_MC12101;<br>181 const std::uint32 t COMPILER BOARD_TYPE =
            const std::uint32_t COMPILER BOARD_TYPE
182 BOARD_TYPE == NMDL_BOARD_TYPE_MC12101 ?<br>183 MMDL_COMPTLER_BOARD_TYPE_MC12101 :
183 NMDL_COMPILER_BOARD_TYPE_MC12101 :<br>184 NMDL_COMPILER_ROARD_TYPE_MC12705:
184 NMDL_COMPILER_BOARD_TYPE_MC12705;<br>185 const. std::uint32 t IMAGE CONVERTER B
185 const std::uint32<sup>-</sup>t IMAGE_CONVERTER_BOARD_TYPE = 186 ROARD_TYPE = NMDL_ROARD_TYPE MC12101<sup>-2</sup>
186 BOARD_TYPE == NMDL_BOARD_TYPE_MC12101 ?<br>187 MMDL_TMAGE_CONVERTER_BOARD_TYPE_MC12101
187 NMDL_IMAGE_CONVERTER_BOARD_TYPE_MC12101 :<br>188 NMDL_IMAGE_CONVERTER_BOARD_TYPE_MC12705:
                  NMDL_IMAGE_CONVERTER_BOARD_TYPE_MC12705;
189 #ifdef USE DARKNET
```
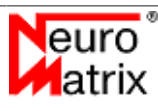

```
190 const std::string DARKNET_CONFIG_FILENAME =<br>191 metrod in and ref data/vology tiny coco
191 \ldots, inmdl_ref_data/yolo_v3_tiny_coco/model.cfg";<br>192 const_std::string_DARKNET_WEIGHTS_FILENAME_=
192 const std::string DARKNET WEIGHTS FILENAME =<br>193 b .../nmdl ref data/volo v3 tiny coco/
193 "../nmdl_ref_data/yolo_v3_tiny_coco/model.weights";<br>194 const std::string BMP FRAME FILENAME =
194 const std::string BMP_FRAME_FILENAME =<br>195 "./nmdl ref data/yolo v3 tiny
195 \ldots/nmdl_ref_data/yolo_v3_tiny_coco/frame.bmp";<br>196 const NMDL IMAGE CONVERTER COLOR FORMAT IMAGE CONVERTER
196 const NMDL_IMAGE_CONVERTER_COLOR_FORMAT IMAGE_CONVERTER_COLOR_FORMAT =
197 NMDL_IMAGE_CONVERTER_COLOR_FORMAT_RGB;<br>198 CODSt float NM_FRAME_RGB_DIVIDER[3] = (255
198 const float NM_FRAME_RGB_DIVIDER[3] = {255.0f, 255.0f, 255.0f};<br>199 const float NM_FRAME_RGB_ADDER[3] = {0.0f, 0.0f, 0.0f};
           const float NM_FRAME_RGB_ADDER[3] = {0.0f, 0.0f, 0.0f};
200 #else
201 const std::string ONNX_MODEL_FILENAME =<br>202 Filter U./mmdl ref data/squeezenet_im
202 "../nmdl_ref_data/squeezenet_imagenet/model.onnx";<br>203 const std::string RMP FRAME FILENAME =
203 const std::string BMP_FRAME_FILENAME =<br>204 "./nmdl ref data/squeezenet i
204 "../nmdl_ref_data/squeezenet_imagenet/frame.bmp";<br>205 const NMDL IMAGE CONVERTER COLOR FORMAT IMAGE CONVERTER C
205 const NMDL_IMAGE_CONVERTER_COLOR_FORMAT IMAGE_CONVERTER_COLOR_FORMAT =
206 NMDL_IMAGE_CONVERTER_COLOR_FORMAT_BGR;<br>207 CODSt float NM FRAME RGR_DIVIDER[3] = (1)
207 const float NM_FRAME_RGB_DIVIDER[3] = \{1.0f, 1.0f, 1.0f\};<br>208 const float NM_FRAME_RGB_ADDER[3] = \{0.0f, 0.0f, 0.0f\};
          const float NM_FRAME_RGB_ADDER[3] = {0.0f, 0.0f};
209 #endif
210 const std::size_t BATCHES = 4;<br>211 const std::size_t FRAMES = 5;
          const std::size t FRAMES = 5;
212<br>213NMDL HANDLE nmdl = 0;214<br>215215 try {
216 std::cout << "Query library version..." << std::endl;<br>217 ShowNMDLVersion():
                ShowNMDLVersion();
218<br>219219 std::cout << "Board detection... " << std::endl;<br>220 CheckBoard (BOARD TYPE):
                 CheckBoard(BOARD TYPE);
221<br>222222 std::cout << "NMDL initialization... " << std::endl;<br>223 Call(NMDL Create(&nmdl). "Create"):
                Call(NMDL Create(&nmdl), "Create");
224<br>225
                std::cout << "Use multi unit... " << std::endl;
226<br>227
                 std::cout << "Compile model... " << std::endl;
228 #ifdef _USE_DARKNET_<br>229 auto model =
229 auto model = CompileModel(DARKNET_CONFIG_FILENAME, DARKNET_WEIGHTS_FILENAME,
                           COMPILER BOARD TYPE, true);
231 #else
                auto model = CompileModel(ONNX_MODEL_FILENAME, COMPILER_BOARD_TYPE, true);
233 #endif
234<br>235
235 std::array<const float*, NMDL_MAX_UNITS> models = {model.data()};<br>236 std::array<std::uint32 +. NMDL_MAX_UNITS> model floats =
236 std::array<std::uint32_t, NMDL_MAX_UNITS> model_floats = 237 (static cast<std::uint32 t>(model.size()));
237 {static_cast<std::uint32_t>(model.size())};<br>238 Call(NMDL Initialize(nmdl BOARD TVPE 0.0 models
238 Call(NMDL_Initialize(nmdl, BOARD_TYPE, 0, 0, models.data(), 739 model floats data()). "Initialize"):
                            model floats.data()), "Initialize");
240<br>241241 std::cout << "Get model information... " << std::endl;<br>242 auto model info = GetModelInformation(nmdl, 0);
                auto model info = GetModelInformation(nmdl, 0);
243<br>244
244 std::cout << "Prepare inputs... " << std::endl;<br>245 auto input = PrepareInput (BMP FRAME FILENAME, m
245 auto input = PrepareInput(BMP_FRAME_FILENAME, model_info.input_tensors[0].width,<br>246 model_info_input_tensors[0]_beight,_IMAGE_CONVERTER_BOARD_TYPE.
246 model_info.input_tensors[0].height, IMAGE_CONVERTER_BOARD_TYPE,
247 IMAGE_CONVERTER_COLOR_FORMAT, NM_FRAME_RGB_DIVIDER, NM_FRAME_RGB_ADDER);<br>248 std::array<const_float* 1> inputs = {input data()};
                std::array<const float*, 1> inputs = {input.data()};
249<br>250250 std::cout << "Reserve outputs... " << std::endl;<br>251 std::vector<std::vector<float>> output tensors (m
251 std::vector<std::vector<float>> output_tensors(model_info.output_tensor_num);<br>252 std::vector<float*> outputs(model_info.output_tensor_num);
                 std::vector<float*> outputs(model_info.output_tensor_num);
253 for(std::size_t i = 0; i < model_info.output_tensor_num; ++i) {<br>254 output_tensors[i]_resize(static_cast<std::size_t>(
254 output_tensors[i].resize(static_cast<std::size_t>(<br>255 model info output tensors[i] width) *
255 model_info.output_tensors[i].width) *
256 model_info.output_tensors[i].height *<br>257 model_info.output_tensors[i].depth):
257 model_info.output_tensors[i].depth);<br>258 cutputs[i] = output_tensors[i]_data();
                 outputs[i] = output_tensors[i].data();
259 }
260
```
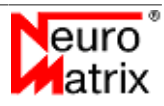

```
261 std::cout << "Process inputs... " << std::endl;<br>262 for(std::size t i = 0; i < FRAMES; ++i) {
262 for(std::size_t i = 0; i < FRAMES; ++i) {<br>263 Call(NMDL Process(nmdl, 0, inputs.dat
263 Call(NMDL<sup>_</sup>Process(nmdl, 0, inputs.data()), "Process");<br>264 WaitForOutput(nmdl, 0, outputs.data());
              WaitForOutput(nmdl, 0, outputs.data());
265<br>266
              NMDL Release(nmdl);
\frac{267}{268}std::cout << "Process batch... " << std::endl;
269<br>270std::cout << "Compile model... " << std::endl;
271 #ifdef _USE_DARKNET<br>272 model = Comp
272 model = CompileModel(DARKNET_CONFIG_FILENAME, DARKNET_WEIGHTS_FILENAME, 
                        COMPILER BOARD TYPE, false);
274 #else
              model = CompileModel(ONNX_MODEL_FILENAME, COMPILER_BOARD_TYPE, false);
276 #endif
277 models = {model.data(), model.data(), model.data(), model.data()};<br>278 model floats = {
278 model_floats = {<br>279 static c
279 static_cast<std::uint32_t>(model.size()),<br>280 static_cast<std::uint32_t>(model.size()),
280 static_cast<std::uint32_t>(model.size()),<br>281 static_cast<std::uint32_t>(model_size())
281 static_cast<std::uint32_t>(model.size()),<br>282 static_cast<std::uint32_t>(model.size()))
282 static_cast<std::uint32_t>(model.size())};<br>283 Call(NMDL Initialize(nmdl BOARD TYPE 0, 0, model
283 Call(NMDL_Initialize(nmdl, BOARD_TYPE, 0, 0, models.data(),<br>284 model floats data()). "Initialize"):
                        model floats.data()), "Initialize");
285<br>286
286 std::uint32_t cnt_in = 0;
287 std::uint32_t cnt_out = 0;
288 for (auto i = 0u; i < BATCHES; ++i) {
289 Call(NMDL_Process(nmdl, (cnt_in++) % BATCHES, inputs.data()),<br>290 TProcessFrame");
290 "ProcessFrame");<br>291 }
291 }
292 for (auto i = BATCHES; i < FRAMES; ++i) {
293 WaitForOutput(nmdl, (cnt_out++) % BATCHES, outputs.data());<br>294 Call(NMDL Process(nmdl, (cnt in++) % BATCHES, inputs.data()
294 Call(NMDL_Process(nmdl, \overline{(cnt_in++)} % BATCHES, inputs.data()),
             external processFrame");<br>}
296<br>297
297 for (auto i = 0u; i < BATCHES; ++i) {<br>298 WaitForOutput(nmd), (cnt. out++) {
                   WaitForOutput(nmdl, (cnt out++) % BATCHES, outputs.data());
299<br>300
300 \t 301301 catch (std::exception& e) {<br>302 std::cerr \lt\lt e.what () \ltstd::cerr << e.what() << std::endl;
303 <br/>304304 NMDL_Release(nmdl);<br>305 NMDL_Destroy(nmdl);
        NMDL Destroy(nmdl);
306<br>307
         return 0;
308 }
```
The following steps are performed here:

*1 .. 9*: Connecting header files. *"nmdl.h"* - description of the neural network processing library, *"nmdl compiler.h"* - description of the library for compiling models, *"nmdl\_image\_converter.h"* is a description of the library for preparing images.

*15 .. 29*: A wrapper function for calls to model compilation library functions. In case of an error, it generates an error message and raises an exception.

*31 .. 60*: A wrapper function for calls to functions of the neural network processing library. In case of an error, it generates an error message and raises an exception.

*62 .. 73*: Generic function for reading data from a file into a vector.

*75 .. 82*: Function for outputting the NMDL version [NMDL\\_GetLibVersion](#page-39-0).

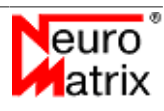

*84 .. 92*: Function for checking the presence of a module of a given type. In fact, a request is made for the number of detected modules of a given type - NMDL GetBoardCount.

*94 .. 122*: Source model compilation function. The function is called NMDL COMPILER CompileONNX . This is where memory is allocated inside the compilation function, so after work the allocated memory is freed by calling NMDL\_COMPILER\_FreeModel, and the compilation result is copied into the returned float vector. In the target program, you can pre-compile the model using the *nmdl\_compiler\_console* utility like this, as described in ["Compiling the Model"](#page-15-0) .

*124 .. 144*: Function for receiving and displaying information about the parameters of the input/ output tensors. The call is [NMDL\\_GetModelInfo](#page-39-1) .

*146 .. 158*: Frame preparation function. This is where you read an image from a file, decode it and preprocess it. ([NMDL\\_IMAGE\\_CONVERTER\\_Convert](#page-47-5)). For a description of preprocessing, see [Preparing Images](#page-19-0) .

*160 .. 173*: Frame processing wait function. Takes the number of the cluster on which processing is performed ( *batch\_num* ) and vector buffer for storing the processing result. The function is blocked in the processing status request cycle [\( NMDL\\_GetStatus](#page-40-0) ). After receiving the *NMDL\_PROCESS\_FRAME\_STATUS\_FREE* status, the result is copied by calling NMDL GetOutput...

*178*: Setting the type of the accelerator module. Depending on the type of accelerator, the types for working with the model compilation library and the image preparation library are also defined. The example uses the MC127.05 module simulator. For other types, uncomment the appropriate line.

*189 .. 209*: File names with the original model and image are specified. Parameters for preparing the image are set. For the original model, you need to prepare an image with pixels in the bluegreen-red format. Each pixel is modified with the formula  $Y = X / 1.0 - 114$ . This transformation is required to process the *squeezenet* model. For other models, it is necessary to use the corresponding parameters that are determined during model creation and are the initial data bound to a specific model. For more information about preparing images, see <u>["Preparing](#page-19-0)</u> [Images" .](#page-19-0)

*210*: Sets the number of clusters for batch processing.

*211*: The number of frames to be processed is set. In the example, one frame is processed multiple times.

Further, in the main function, the described auxiliary functions are sequentially called.

*223*: Initializing NMDL. By calling the [NMDL\\_Create](#page-38-2) function, the internal structures of the NMDL library are initialized.

*225 .. 266*: An example of sequential processing of frames in the mode of dividing data into clusters *"multi unit"* (see the section ["Processing modes" \)](#page-5-2).

*229 .. 232*: model compilation.

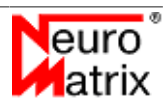

*235 .. 239*: initialization. The [NMDL\\_Initialize](#page-41-0) function loads the compiled model into the selected accelerator.

*245*: input tensor formation.

*250 .. 259*: reserving buffers for output tensors.

*262 .. 265*: processing and getting results.

*268 .. 299*: An example of sequential processing of frames in batch processing mode (see the section *"batch mode"* "Processing modes" ).

304, 305: Completion releases the allocated resources (NMDL\_Release and [NMDL\\_Destroy](#page-38-3) ).

# <span id="page-35-0"></span>**8. Description of identifiers, functions and structures of NMDL**

### <span id="page-35-1"></span>**8.1. Identifiers and structures**

#### <span id="page-35-2"></span>**8.1.1. NMDL\_BOARD\_TYPE**

Module types.

typedef enum tagNMDL\_BOARD\_TYPE { NMDL\_BOARD\_TYPE\_SIMULATOR, NMDL\_BOARD\_TYPE\_MC12101, NMDL BOARD TYPE MC12705, NMDL\_BOARD\_TYPE\_NMSTICK, NMDL\_BOARD\_TYPE\_NMCARD, NMDL\_BOARD\_TYPE\_NMMEZZO, NMDL\_BOARD\_TYPE\_NMQUAD } NMDL\_BOARD\_TYPE;

- *NMDL\_BOARD\_TYPE\_SIMULATOR MC127.05* simulator.
- *NMDL\_BOARD\_TYPE\_MC12101 MC121.01* board with NM6407 processor.
- *NMDL\_BOARD\_TYPE\_MC12705 MC127.05*. Is a server board with NM6408 processor connected to standard PCI-E ports on the motherboard.
- *NMDL\_BOARD\_TYPE\_NMSTICK NMStick* special board with NM6407 processor in USB Flash drive form factor.
- *NMDL\_BOARD\_TYPE\_NMCARD NMCard*. It is a special board with NM6408 processor connected via the PCIe slot to the PC motherboard.
- *NMDL\_BOARD\_TYPE\_NMMEZZO NMMezzo*. It is a special board with NM6408 processor connected via the PCIe bus to the user's carrier board.
- *NMDL\_BOARD\_TYPE\_NMQUAD NMQuad*. It is a special board with NM6408 processor connected via the PCIe slot to the PC motherboard.

#### <span id="page-35-3"></span>**8.1.2. NMDL\_ModelInfo**

Structure with information about the model.

```
typedef struct tagNMDL_ModelInfo {
   unsigned int input tensor num;
   NMDL Tensor input tensors[NMDL MAX INPUT TENSORS];
   unsigned int output tensor num;
   NMDL Tensor output tensors [NMDL MAX OUTPUT TENSORS];
} NMDL_ModelInfo;
```
*input tensor num* -number of input tensors,

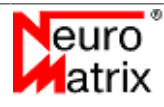

- *input tensors* input tensors.
- *output tensor num* -number of output tensors,
- output\_tensors output tensors.

*NMDL\_MAX\_INPUT\_TENSORS* - maximum number of input tensors.

*NMDL\_MAX\_OUTPUT\_TENSORS* - maximum number of output tensors.

#### <span id="page-36-0"></span>**8.1.3. NMDL\_PROCESS\_FRAME\_STATUS**

Frame processing status identifier.

```
typedef enum tagNMDL_PROCESS_FRAME_STATUS {
   NMDL PROCESS FRAME STATUS FREE,
    NMDL_PROCESS_FRAME_STATUS_INCOMPLETE
} NMDL PROCESS FRAME STATUS;
```
- *NMDL\_PROCESS\_FRAME\_STATUS\_FREE* the frame is not processed,
- *NMDL\_PROCESS\_FRAME\_STATUS\_INCOMPLETE* the frame is being processed.

#### <span id="page-36-1"></span>**8.1.4. NMDL\_RESULT**

Returned result.

```
typedef enum tagNMDL_RESULT {
    NMDL_RESULT_OK,
   NMDL_RESULT_INVALID_FUNC_PARAMETER,
   NMDL RESULT NO BOARD,
   NMDL_RESULT_BOARD_RESET_ERROR,
   NMDL_RESULT_INIT_CODE_LOADING_ERROR,
   NMDL RESULT CORE HANDLE RETRIEVAL ERROR,
    NMDL_RESULT_FILE_LOADING_ERROR,
   NMDL_RESULT_MEMORY_WRITE_ERROR,
   NMDL_RESULT_MEMORY_READ_ERROR,
   NMDL_RESULT_MEMORY_ALLOCATION_ERROR,
   NMDL_RESULT_MODEL_LOADING_ERROR,
   NMDL_RESULT_INVALID_MODEL,
   NMDL_RESULT_BOARD_SYNC_ERROR,
   NMDL_RESULT_BOARD_MEMORY_ALLOCATION_ERROR,
   NMDL RESULT NN CREATION ERROR,
   NMDL_RESULT_NN_LOADING_ERROR,
    NMDL_RESULT_NN_INFO_RETRIEVAL_ERROR,
   NMDL_RESULT_MODEL_IS_TOO_BIG,
   NMDL RESULT NOT INITIALIZED,
   NMDL RESULT INCOMPLETE,
    NMDL_RESULT_UNKNOWN_ERROR
} NMDL_RESULT;
```
- *NMDL\_RESULT\_OK* no errors,
- *NMDL\_RESULT\_INVALID\_FUNC\_PARAMETER* invalid parameter,
- *NMDL\_RESULT\_NO\_BOARD* no board,
- *NMDL\_RESULT\_BOARD\_RESET\_ERROR* board reset error,

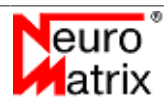

- *NMDL\_RESULT\_INIT\_CODE\_LOADING\_ERROR* initialization code loading error,
- *NMDL\_RESULT\_CORE\_HANDLE\_RETRIEVAL\_ERROR* error of obtaining the identifier of the board,
- *NMDL\_RESULT\_FILE\_LOADING\_ERROR* program loading error,
- *NMDL\_RESULT\_MEMORY\_WRITE\_ERROR* write memory error,
- *NMDL\_RESULT\_MEMORY\_READ\_ERROR* read memory error,
- *NMDL\_RESULT\_MEMORY\_ALLOCATION\_ERROR* memory allocation error,
- *NMDL\_RESULT\_MODEL\_LOADING\_ERROR* neural network model loading error,
- *NMDL\_RESULT\_INVALID\_MODEL* wrong neural network model,
- *NMDL\_RESULT\_BOARD\_SYNC\_ERROR* synchronization error,
- *NMDL\_RESULT\_BOARD\_MEMORY\_ALLOCATION\_ERROR* allocation memory error on the board,
- *NMDL\_RESULT\_NN\_CREATION\_ERROR* model creation error on the board,
- *NMDL\_RESULT\_NN\_LOADING\_ERROR* neural network model loading error,
- *NMDL\_RESULT\_NN\_INFO\_RETRIEVAL\_ERROR* neural network model information obtaining error,
- *NMDL\_RESULT\_MODEL\_IS\_TOO\_BIG* neural network model is too big,
- *NMDL\_RESULT\_NOT\_INITIALIZED* NMDL is not initialized,
- *NMDL\_RESULT\_INCOMPLETE* frame is processing,
- *NMDL\_RESULT\_UNKNOWN\_ERROR* unknown error.

#### <span id="page-37-0"></span>**8.1.5. NMDL\_Tensor**

Structure describing a tensor.

```
typedef struct tagNMDL_Tensor {
    unsigned int width;
    unsigned int height;
   unsigned int depth;
} NMDL_Tensor;
```
- *width* tensor width,
- *height* tensor height,
- *depth* tensor depth.

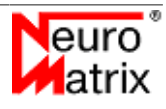

## <span id="page-38-0"></span>**8.2. Functions**

#### <span id="page-38-1"></span>**8.2.1. NMDL\_Blink**

LED indication for module identification.

```
NMDL RESULT NMDL Blink(
    unsigned int board type,
     unsigned int board_number
);
```
- *board type* [in] type of module on which the LED indication procedure is called. One of the enumeration values [NMDL\\_BOARD\\_TYPE](#page-35-2) .
- *board number* [in] the serial number of the module on which the LED indication procedure is called.

#### <span id="page-38-2"></span>**8.2.2. NMDL\_Create**

Instantiate the NMDL and get the *NMDL* instance id.

```
NMDL RESULT NMDL Create(
     NMDL_HANDLE *nmdl
);
```
• *nmdl* - [out] instance id*NMDL*.

After working with the NMDL instance, you need to release the allocated resources by calling [NMDL\\_Destroy](#page-43-0).

### <span id="page-38-3"></span>**8.2.3. NMDL\_Destroy**

Deleting an NMDL Instance.

```
void NMDL_Destroy(
     NMDL_HANDLE nmdl
);
```
• *nmdl* - [in] instance id *NMDL*.

The function is called to release resources allocated by NMDL Create and NMDL Initialize calls.

#### <span id="page-38-4"></span>**8.2.4. NMDL\_GetBoardCount**

Request for the number of detected modules of a given type.

```
NMDL_RESULT NMDL_GetBoardCount(
    unsigned int board type,
     unsigned int *boards
);
```
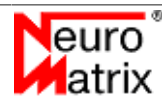

- *board type* [in] the type of modules being polled. One of the enumeration values [NMDL\\_BOARD\\_TYPE](#page-35-2) .
- *boards* [out] the number of modules found.

For MC127.05 simulator (type *NMDL\_BOARD\_TYPE\_SIMULATOR* ) one module is always detected.

#### <span id="page-39-0"></span>**8.2.5. NMDL\_GetLibVersion**

Library version query *NMDL*.

```
NMDL RESULT NMDL GetLibVersion (
     unsigned int *major,
     unsigned int *minor,
     unsigned int *patch
);
```
- *major* [out] major version number.
- minor [out] minor version number.
- *patch* [out] patch version number.

#### <span id="page-39-1"></span>**8.2.6. NMDL\_GetModelInfo**

Request information about the model.

```
NMDL_RESULT NMDL_GetModelInfo(
   NMDL HANDLE nmdl,
   unsigned int unit num,
   NMDL ModelInfo *model info
);
```
- *nmdl* [in] descriptor *NMDL*.
- *unit num* [in] unit number for which the processing result is requested. Relevant only when working with *MC127.05* modules, *NMCard*, *NMMezzo*, *NMQuad* or a simulator. When working with *MC121.01* and *NMStick* , set 0.
- model info [out] model information.

#### <span id="page-39-2"></span>**8.2.7. NMDL\_GetOutput**

Request for the processing result.

```
NMDL RESULT NMDL GetOutput (
    NMDL HANDLE nmdl,
   unsigned int unit num,
    float *outputs[],
     double *fps
);
```
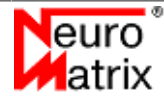

- *nmdl* [in] instance id *NMDL*.
- *unit num* [in] unit number for which the processing result is requested. Relevant only when working with *MC127.05* modules, *NMCard* or a simulator. When working with *MC121.01* and *NMStick* , set 0.
- *outputs* [out] output tensors buffer. The output tensors are placed one after another in the order of their appearance in the processing graph, that is, ordered by levels in the graph. Tensor parameters are defined in the **NMDL** ModelInfo structure.
- *fps* [out] processing performance (frames per second). May be 0.

An example of calling NMDL GetOutput with memory allocation for the result in  $C_{++}$ .

```
...
NMDL ModelInfo model info:
NMDL GetModelInfo(nmdl handle, unit num, &model info);
std::vector<std::vector<float>> output tensors(model_info.output_tensor_num);
std::vector<float*> outputs(model_info.output_tensor_num);
for(std::size t i = 0; i < model info.output tensor num; ++i) {
   output tensors[i].resize(static cast<std::size t>(
             model_info.output_tensors[i].width) *
             model_info.output_tensors[i].height * 
            model info.output tensors[i].depth);
    outputs[i] = output tensors[i].data();
   }
double fps; 
NMDL GetOutput(nmdl handle, unit num, outputs.data(), &fps);
...
```
#### <span id="page-40-0"></span>**8.2.8. NMDL\_GetStatus**

Request processing status. The function is called to check that the frame has been processed.

```
NMDL_RESULT NMDL_GetStatus(
 NMDL HANDLE nmd1,
 unsigned int unit num,
  unsigned int *status
```
);

- *nmdl* [in] instance id *NMDL*
- *unit num* [in] cluster number for which the processing status is requested. Relevant only when working with *MC127.05* modules, *NMCard* or a simulator. When working with *MC121.01* and *NMStick* , set 0.
- *status* [out] the state of the cluster at the time the function is called. One of the enumeration values [NMDL\\_PROCESS\\_FRAME\\_STATUS](#page-36-0) .

An example of using *NMDL\_GetStatus* to polling. Blocking function to wait for processing to finish:

```
auto WaitForOutput(NMDL HANDLE nmdl, std::uint32 t unit num, float *output[]) {
 std::uint32 t status = NMDL PROCESS FRAME STATUS INCOMPLETE;
```
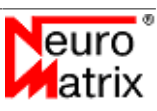

```
while(status == NMDL PROCESS FRAME STATUS INCOMPLETE) {
    NMDL GetStatus(nmdl, unit num, &status);
 };
 double fps;
NMDL GetOutput(nmdl, unit num, output, &fps);
 return fps;
```
#### <span id="page-41-0"></span>**8.2.9. NMDL\_Initialize**

NMDL initialization.

}

```
NMDL RESULT NMDL Initialize(
   NMDL HANDLE nmdl,
   unsigned int board type,
   unsigned int board number,
   unsigned int proc_number,
    const float *model[NMDL_MAX_UNITS],
   const unsigned int model floats[NMDL_MAX_UNITS]
);
```
- *nmdl* [in] instance id *NMDL* .
- *board* type [in] the type of the module being initialized. One of the enumeration values [NMDL\\_BOARD\\_TYPE](#page-35-2) .
- *board\_number* [in] the sequence number of the module being initialized.
- *proc\_number* [in] the sequence number of the processor being initialized. All uniprocessor modules and simulator must be set to 0.
- *model* [in] pointer to the buffer containing the model in the format *nm7* (for *MC121.01* and *NMStick* ) or *nm8* (for *MC127.05* , *NMCard* and simulator).
- *model floats* [in] the size of the model in real numbers with single precision.
- *use\_batch\_mode* [in] flag for using batch processing mode. Relevant only for *MC127.05* modules, *NMCard* or a simulator. When working with *MC121.01* and *NMStick* , set 0.

For devices based on the NM6407 processor (*MC121.01* and *NMStick*), there is one unit for the neural network inference, so only one model needs to be specified here. For example:

```
// NMDL HANDLE nmdl - library descriptor created in NMDL Create.
// std::vector<float> model - compiled model data.
std::array<const float*, NMDL MAX UNITS> models = {
 model.data()
};
std::array<std::uint32_t, NMDL_MAX_UNITS> model_floats = {
static cast<std::uint32 t>(model.size())
};
NMDL Initialize(nmdl, NMDL BOARD TYPE MC12101, 0, models.data(), model floats.data());
```
For devices based on *NM6408* processor - MC127.05, NMCard, NMMezzo, NMQuad and simulator - you can specify several models, since up to four units can be used here. For more information about processing modes, see [Processing Modes.](#page-5-2) For example:

// NMDL HANDLE nmdl - library descriptor created in NMDL Create.

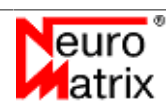

```
// std::vector<float> model_0 - unit 0 compiled model data.
// std::vector<float> model_1 - unit 1 compiled model data.
// std::vector<float> model_2 - unit 2 compiled model data.
// std::vector<float> model_3 - unit 3 compiled model data.
std::array<const float*, NMDL MAX UNITS> models = {
model 0.data(), model 1.data(), model 2.data(), model 3.data()
};
std::array<std::uint32_t, NMDL_MAX_UNITS> model_floats = {
static_cast<std::uint32_t>(model_0.size()),
static_cast<std::uint32_t>(model_1.size()),
static_cast<std::uint32_t>(model_2.size()),
static_cast<std::uint32_t>(model_3.size())
};
NMDL Initialize(nmdl, NMDL BOARD TYPE NMCARD, 0, models.data(), model floats.data());
```
If the model is compiled for devices with *NM6408* processor to run in *"multi unit"* mode, then you need to set only one model - this model contains data for initializing all four units. For more information about processing modes, see [Processing Modes.](#page-5-2) For example:

```
// NMDL HANDLE nmdl - library descriptor created in NMDL Create.
// std::vector<float> model - compiled model data to run in "multi unit" mode.
std::array<const float*, NMDL MAX UNITS> models = {
 model.data()
};
std::array<std::uint32 t, NMDL_MAX_UNITS> model_floats = {
static cast<std::uint32 t>(model.size())
};
NMDL Initialize(nmdl, NMDL BOARD TYPE NMCARD, 0, models.data(), model floats.data());
```
After working with NMDL functions, you need to release the allocated resources by calling the deinitialization function [NMDL\\_Release](#page-43-0) .

#### <span id="page-42-0"></span>**8.2.10. NMDL\_Process**

Input tensors processing.

```
NMDL RESULT NMDL Process (
   NMDL HANDLE nmdl,
   unsigned int unit num,
     const float *frame[]
);
```
- *nmdl* [in] instance id *NMDL*
- *unit num* [in] unit number on which processing is started. Relevant only when working with *MC127.05* modules, *NMCard* or a simulator in independent processing mode on units. When working with *MC121.01* and *NMStick* , or in multi unit processing mode, set 0.
- *frame* [in] an array containing pointers to buffers with input tensors.

The number and geometry of the input tensors must match the loaded neural network model. Call example:

```
// NMDL HANDLE nmdl - library descriptor created in NMDL Create.
// std::vector<float> input tensor 0 - first input tensor data.
// std::vector<float> input_tensor_1 - second input tensor data.
std::array<const float*, 2> input_tensors = {
 input_tensor_0.data(), input_tensor_1.data()
};
```
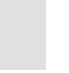

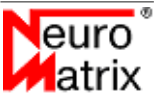

```
NMDL_Process(nmdl, 0, input_tensors.data());
```
### <span id="page-43-0"></span>**8.2.11. NMDL\_Release**

#### Deinitialize NMDL.

```
void NMDL_Release(
   NMDL HANDLE nmdl
);
```
• *nmdl* - [in] instance id *NMDL*

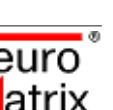

# <span id="page-44-0"></span>**9. Description of identifiers and functions nmdl\_compiler**

### <span id="page-44-1"></span>**9.1. Identifiers**

#### <span id="page-44-2"></span>**9.1.1. NMDL\_COMPILER\_BOARD\_TYPE**

Module types.

```
typedef enum tagNMDL_COMPILER_BOARD_TYPE {
   NMDL_COMPILER_BOARD_TYPE_MC12101,
    NMDL_COMPILER_BOARD_TYPE_MC12705
} NMDL_COMPILER_BOARD_TYPE;
```
- *NMDL\_COMPILER\_BOARD\_TYPE\_MC12101* modules with *NM6407* processor *MC121.01* и *NMStick*.
- *NMDL\_COMPILER\_BOARD\_TYPE\_MC12705* modules with *NM6408* processor *MC127.05*, *NMCard*, *NMMezzo*, *NMQuad* and simulator.

### <span id="page-44-3"></span>**9.1.2. NMDL\_COMPILER\_RESULT**

Returned result.

```
typedef enum tagNMDL_COMPILER_RESULT {
   NMDL COMPILER RESULT OK,
   NMDL_COMPILER_RESULT_MEMORY_ALLOCATION_ERROR,
    NMDL_COMPILER_RESULT_MODEL_LOADING_ERROR,
 NMDL_COMPILER_RESULT_INVALID_PARAMETER,
 NMDL_COMPILER_RESULT_INVALID_MODEL,
    NMDL_COMPILER_RESULT_UNSUPPORTED_OPERATION
} NMDL_COMPILER_RESULT;
```
- *NMDL\_COMPILER\_RESULT\_OK* no errors,
- *NMDL\_COMPILER\_RESULT\_MEMORY\_ALLOCATION\_ERROR* memory allocation error,
- *NMDL\_COMPILER\_RESULT\_MODEL\_LOADING\_ERROR* error loading neural network model,
- *NMDL\_COMPILER\_RESULT\_INVALID\_PARAMETER* invalid parameter,
- *NMDL\_COMPILER\_RESULT\_INVALID\_MODEL* error in the model,
- *NMDL\_COMPILER\_RESULT\_UNSUPPORTED\_OPERATION* the model contains an unsupported operation.

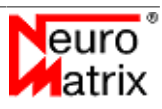

### <span id="page-45-0"></span>**9.2. Functions**

#### <span id="page-45-1"></span>**9.2.1. NMDL\_COMPILER\_CompileDarkNet**

Compilation of the original model in DarkNet format.

```
NMDL_COMPILER_RESULT_NMDL_COMPILER_CompileDarkNet(
    unsigned int is multi unit,
     unsigned int board,
    const char* src_model,
   unsigned int src model size,
   const char* src weights,
    unsigned int src_weights_size,
    float** dst_model,
   unsigned int* dst_model_floats
);
```
- is multi unit [in] flag for using "multi unit" processing mode (see section [Processing modes\)](#page-5-2). 0 - not used, 1 - used. Parameter relevant only for board type modules = NMDL COMPILER BOARD TYPE MC12705. For board = NMDL\_COMPILER\_BOARD\_TYPE\_MC12101 the parameter is ignored and can take any value.
- *board* [in] module type identifier for which the model is compiled. One of the enumeration values [NMDL\\_COMPILER\\_BOARD\\_TYPE.](#page-44-2)
- *src\_model* [in] buffer of the original model in the *DarkNet* format, previously read from the *.cfg* file.
- *src\_model\_size* [in] the size of the original model buffer in bytes.
- *src\_weights* [in] coefficient buffer previously read from *.weights* .
- *src* weights size [in]size of the coefficient buffer in bytes.
- dst model [out] compiled model buffer. Memory allocation occurs in a function.
- *dst\_model\_floats* [out] compiled model buffer size in *float32* .

#### <span id="page-45-2"></span>**9.2.2. NMDL\_COMPILER\_CompileONNX**

Compilation of the source model in ONNX format.

```
NMDL_COMPILER_RESULT_NMDL_COMPILER_CompileONNX(
    unsigned int is multi unit,
    unsigned int board,
    const char* src_model,
   unsigned int src model size,
   float** dst model,
    unsigned int* dst_model_floats
);
```
is multi unit - [in] flag for using "multi unit" processing mode (see section [Processing modes\)](#page-5-2). 0 - not used, 1 - used. Parameter relevant only for

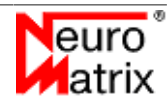

board type modules = NMDL COMPILER BOARD TYPE MC12705. For board = NMDL\_COMPILER\_BOARD\_TYPE\_MC12101 the parameter is ignored and can take any value.

- *board* [in] module type identifier for which the model is compiled. One of the enumeration values [NMDL\\_COMPILER\\_BOARD\\_TYPE .](#page-44-2)
- *src\_model* [in] the buffer of the original model in the *ONNX* format, previously read from the file *.onnx* .
- src model size [in] the size of the original model buffer in bytes.
- dst model [out] compiled model buffer. Memory allocation occurs in a function.
- *dst\_model\_floats* [out] compiled model buffer size in *float32* .

### <span id="page-46-0"></span>**9.2.3. NMDL\_COMPILER\_FreeModel**

Freeing compile-time allocated memory.

);

```
NMDL_COMPILER_RESULT_NMDL_COMPILER_FreeModel(
  unsinged int board,
  char* dst_model
```
- *board* [in] module type identifier for which the model was compiled. One of the enumeration values [NMDL\\_COMPILER\\_BOARD\\_TYPE](#page-44-2) .
- *dst model* [in]freed memory buffer. Buffer memory was allocated by calling [NMDL\\_COMPILER\\_CompileDarkNet](#page-45-1) or [NMDL\\_COMPILER\\_CompileONNX](#page-45-2).

### <span id="page-46-1"></span>**9.2.4. NMDL\_COMPILER\_GetLastError**

Returns a constant string describing the last error.

const char \*NMDL COMPILER GetLastError();

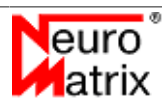

# <span id="page-47-0"></span>**10. Description of identifiers and functions nmdl\_image\_converter**

#### <span id="page-47-1"></span>**10.1. Identifiers and structures**

#### <span id="page-47-2"></span>**10.1.1. NMDL\_IMAGE\_CONVERTER\_BOARD\_TYPE**

Types of modules.

```
typedef enum tagNMDL IMAGE CONVERTER BOARD TYPE {
   NMDL_IMAGE_CONVERTER_BOARD_TYPE_MC12101,
    NMDL_IMAGE_CONVERTER_BOARD_TYPE_MC12705
} NMDL IMAGE CONVERTER BOARD TYPE;
```
- *NMDL\_IMAGE\_CONVERTER\_BOARD\_TYPE\_MC12101* modules *MC121.01* и *NMStick*.
- *NMDL\_IMAGE\_CONVERTER\_BOARD\_TYPE\_MC12705* modules *MC127.05*, *NMCard* and simulator.

#### <span id="page-47-3"></span>**10.1.2. NMDL\_IMAGE\_CONVERTER\_COLOR\_FORMAT**

Pixel format identifiers. Describes the ordering of RGB color components in a pixel.

```
typedef enum tagNMDL_IMAGE_CONVERTER_COLOR_FORMAT {
   NMDL_IMAGE_CONVERTER_COLOR_FORMAT_RGB,
    NMDL_IMAGE_CONVERTER_COLOR_FORMAT_RBG,
    NMDL_IMAGE_CONVERTER_COLOR_FORMAT_GRB,
    NMDL_IMAGE_CONVERTER_COLOR_FORMAT_GBR,
   NMDL_IMAGE_CONVERTER_COLOR_FORMAT_BRG,
    NMDL_IMAGE_CONVERTER_COLOR_FORMAT_BGR,
   NMDL IMAGE CONVERTER COLOR FORMAT INTENSITY,
} NMDL IMAGE CONVERTER COLOR FORMAT;
```
### <span id="page-47-4"></span>**10.2. Functions**

#### <span id="page-47-5"></span>**10.2.1. NMDL\_IMAGE\_CONVERTER\_Convert**

Image preparation.

);

```
int NMDL_IMAGE_CONVERTER_Convert(
 const char* src,
  float* dst,
  unsigned int src_size,
unsigned int dst_width,
unsigned int dst height,
 unsigned int dst color format,
 const float rgb divider[3],
const float rgb_adder[3],
 unsigned int board type
```
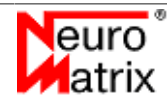

- *src* [in]buffer with the original image. The contents of the buffer correspond to the contents of the image file. Images can be in .bmp, .gif, .jpg and .png formats.
- *dst* [out] buffer for the prepared image. The buffer memory must be preallocated. The buffer size must not be less than the value returned by the [NMDL\\_IMAGE\\_CONVERTER\\_RequiredSize function](#page-48-0) .
- *src\_size* [in] the size of the source image buffer in bytes.
- dst width [in] width of the prepared image.
- dst height [in] the height of the prepared image.
- dst color format [in] pixel format identifier of the prepared image. One of the enumeration values [NMDL\\_IMAGE\\_CONVERTER\\_COLOR\\_FORMAT .](#page-47-3)
- *rgb* divider [in] divider in expression dst = src / divider + adder. The above operation is performed on each channel of each pixel of the original image. rgb\_divider[0] - red channel divider, rgb\_divider[1] - green channel divider, rgb\_divider[2] - blue channel divider.
- *rgb* adder [in] term in expression dst = src / divider + adder. The above operation is performed on channels of each pixel of the original image. rgb\_adder[0] - red channel adder, rgb\_adder[1] - green channel adder, rgb\_adder[2] - blue channel adder.
- *board type* [in] the identifier of the type of computing module on which the processing is supposed One of the enumeration values [NMDL\\_IMAGE\\_CONVERTER\\_BOARD\\_TYPE .](#page-47-2)

For grayscale images, when dst color format = NMDL\_IMAGE\_CONVERTER\_COLOR\_FORMAT\_INTENSITY, only the divisor rgb divider[0] and the rgb adder[0] term are used. Other divisors (rgb divider[1] and rgb\_divider[2]) and terms (rgb\_adder[1] and rgb\_adder[2]) are ignored and can be set to any value.

Returned value: 0 - normal completion, -1 - error.

#### <span id="page-48-0"></span>**10.2.2. NMDL\_IMAGE\_CONVERTER\_RequiredSize**

Returns the size of the buffer in *float32* elements to hold the prepared image.

```
int NMDL_IMAGE_CONVERTER_RequiredSize(
 unsigned int dst width,
 unsigned int dst height,
 unsigned int dst color format,
  unsigned int board_type
```
);

- *dst width* [in] width of the prepared image.
- dst height [in] the height of the prepared image.
- dst color format [in] pixel format identifier of the prepared image. One of the enumeration values NMDL\_IMAGE\_CONVERTER\_COLOR\_FORMAT.

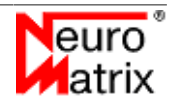

• *board\_type* - [in] the identifier of the type of computing module on which the processing is supposed One of the enumeration values [NMDL\\_IMAGE\\_CONVERTER\\_BOARD\\_TYPE .](#page-47-2)

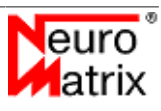

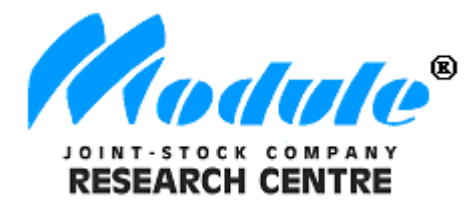

**Research Centre Module Box: 166, Moscow, 125190, Russia Tel: +7 (499) 152-9698 Fax: +7 (499) 152-4661 E-Mail: sales@module.ru WWW: http://www.module.ru**

Printed in Russia Data of issue:

©RC "Module", 2021 All rights reserved.

Neither the whole nor any part of the information contained in, or the product described in this overview may be adapted or reproduced in any form except with the prior written permission of the copyright holder.

RC Module reserves the right to make changes without further notices to product herein to improve reliability, function or design. RC Module shall not be liable for any loss or damage arising from the use of any information in this overview or any error or omission in such information, or any incorrect use of the product.

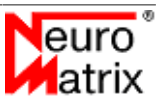